<span id="page-0-0"></span>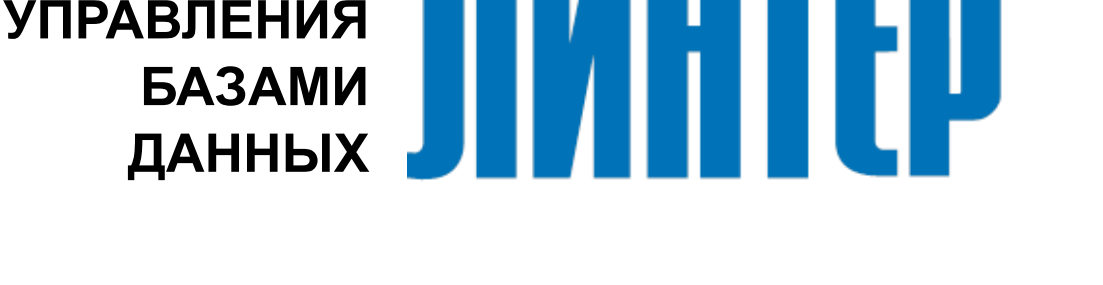

**СИСТЕМА**

ЛИНТЕР БАСТИОН ЛИНТЕР СТАНДАРТ

# **Архивирование и восстановление базы данных**

**НАУЧНО-ПРОИЗВОДСТВЕННОЕ ПРЕДПРИЯТИЕ**

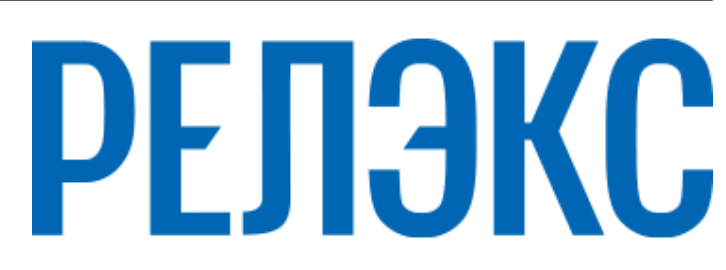

### **Товарные знаки**

РЕЛЭКС™, ЛИНТЕР® являются товарными знаками, принадлежащими АО НПП «Реляционные экспертные системы» (далее по тексту – компания РЕЛЭКС). Прочие названия и обозначения продуктов в документе являются товарными знаками их производителей, продавцов или разработчиков.

#### **Интеллектуальная собственность**

Правообладателем продуктов ЛИНТЕР® является компания РЕЛЭКС (1990-2024). Все права защищены.

Данный документ является результатом интеллектуальной деятельности, права на который принадлежат компании РЕЛЭКС.

Все материалы данного документа, а также его части/разделы могут свободно размещаться на любых сетевых ресурсах при условии указания на них источника документа и активных ссылок на сайты компании РЕЛЭКС: [www.relex.ru](http://www.relex.ru) и [www.linter.ru.](http://www.linter.ru)

При использовании любого материала из данного документа несетевым/печатным изданием обязательно указание в этом издании источника материала и ссылок на сайты компании РЕЛЭКС: [www.relex.ru](http://www.relex.ru) и [www.linter.ru](http://www.linter.ru).

Цитирование информации из данного документа в средствах массовой информации допускается при обязательном упоминании первоисточника информации и компании РЕЛЭКС.

Любое использование в коммерческих целях информации из данного документа, включая (но не ограничиваясь этим) воспроизведение, передачу, преобразование, сохранение в системе поиска информации, перевод на другой (в том числе компьютерный) язык в какой-либо форме, какими-либо средствами, электронными, механическими, магнитными, оптическими, химическими, ручными или иными, запрещено без предварительного письменного разрешения компании РЕЛЭКС.

#### **О документе**

Материал, содержащийся в данном документе, прошел доскональную проверку, но компания РЕЛЭКС не гарантирует, что документ не содержит ошибок и пропусков, поэтому оставляет за собой право в любое время вносить в документ исправления и изменения, пересматривать и обновлять содержащуюся в нем информацию.

#### **Контактные данные**

394006, Россия, г. Воронеж, ул. Бахметьева, 2Б.

Тел./факс: (473) 2-711-711, 2-778-333.

e-mail: [market@relex.ru](mailto:market@relex.ru).

#### **Техническая поддержка**

С целью повышения качества программного продукта ЛИНТЕР и предоставляемых услуг в компании РЕЛЭКС действует автоматизированная система учёта и обработки пользовательских рекламаций. Обо всех обнаруженных недостатках и ошибках в программном продукте и/или документации на него просим сообщать нам в раздел [Поддержка](http://www.linter.ru/support/) на сайте ЛИНТЕР.

# **Содержание**

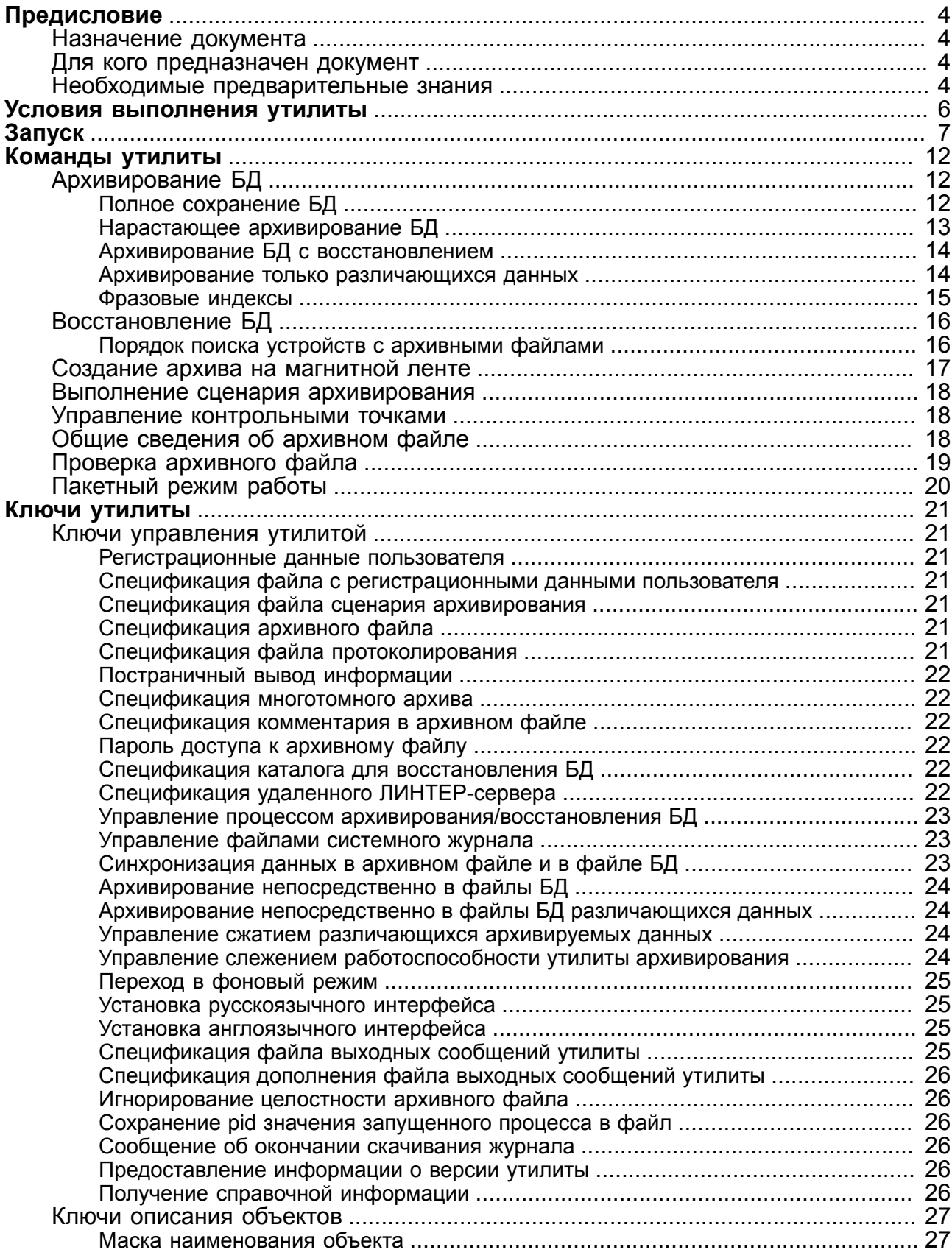

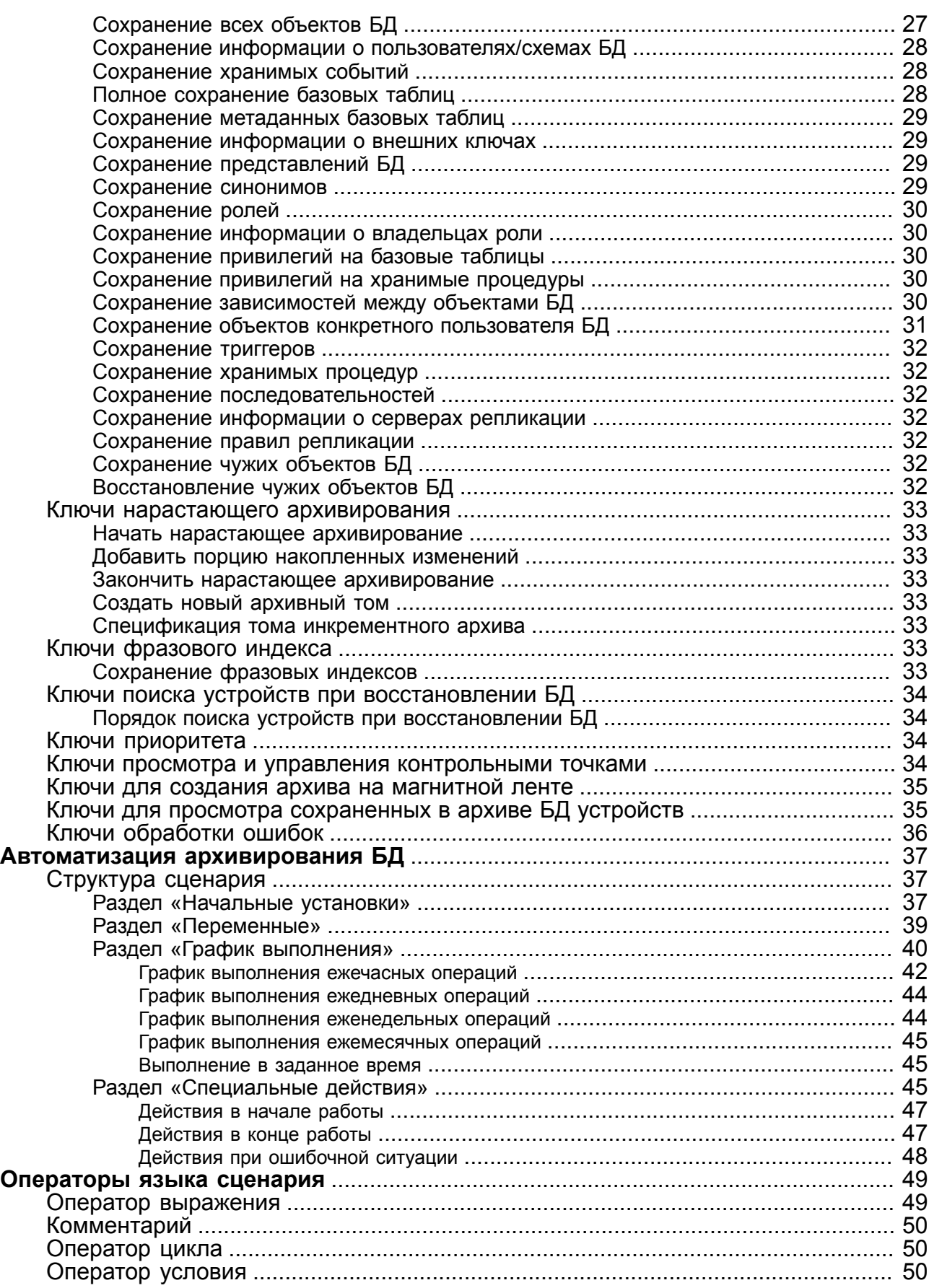

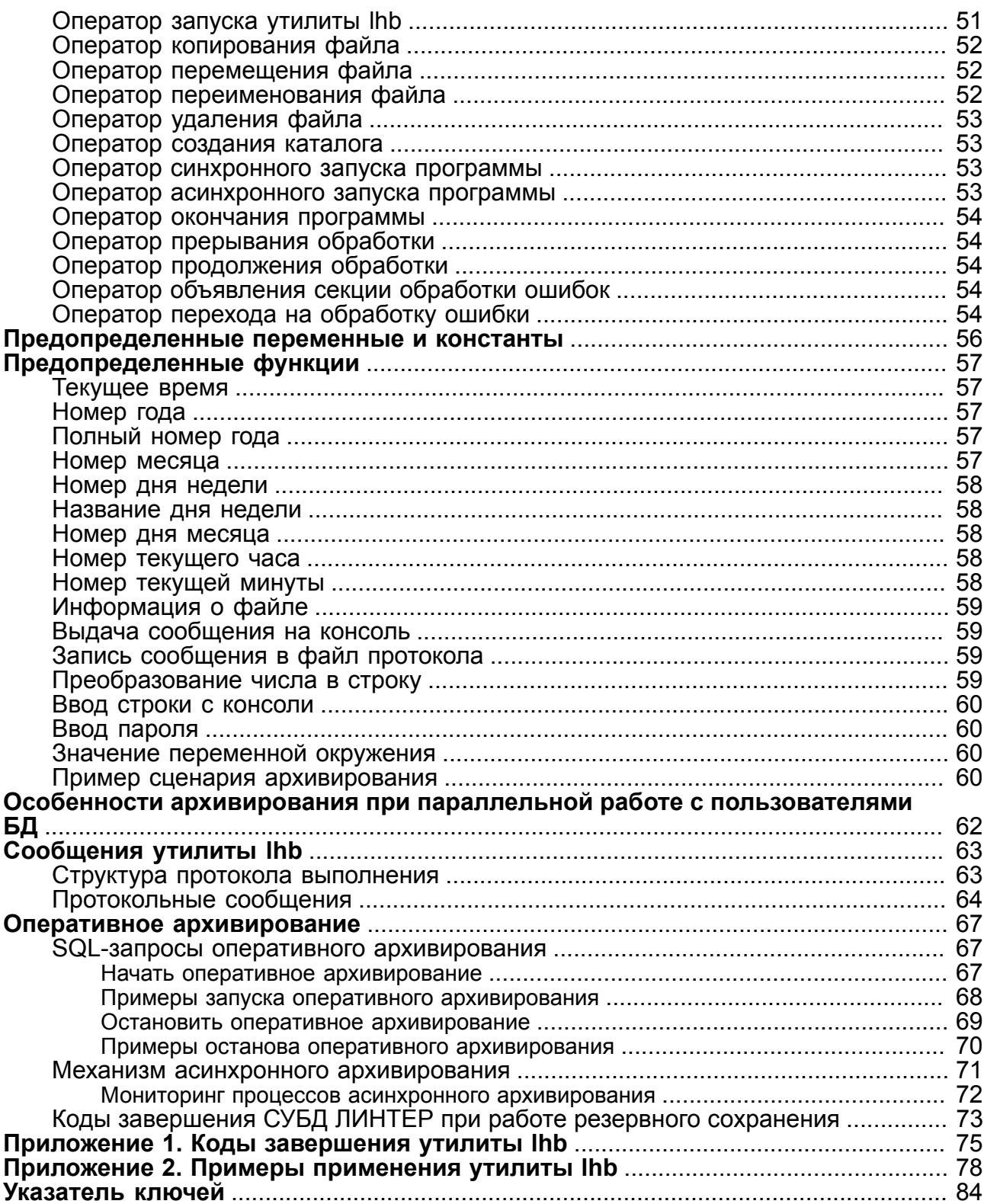

# <span id="page-5-0"></span>**Предисловие**

# <span id="page-5-1"></span>**Назначение документа**

Документ содержит описание утилиты lhb, выполняющей резервное сохранение информации из БД ЛИНТЕР в файл архива и, при необходимости, восстановление БД из созданного архива. Эти возможности реализуются на всех программных платформах, на которых функционирует СУБД ЛИНТЕР.

Приводится описание команд, передаваемых через командную строку. Приложение [1](#page-76-0) содержит коды завершения и соответствующие тексты сообщений утилиты lhb. В приложении [2](#page-79-0) приведены примеры использования программы резервного сохранения всей БД или отдельных её объектов, примеры восстановления БД из файла архива.

Документ предназначен для СУБД ЛИНТЕР СТАНДАРТ 6.0 сборка 20.1, далее по тексту СУБД ЛИНТЕР.

# <span id="page-5-2"></span>**Для кого предназначен документ**

Документ предназначен для системных администраторов и лиц, ответственных за поддержание целостности информации в СУБД ЛИНТЕР.

Утилита может использоваться:

- для полного сохранения БД;
- для полного сохранения БД с возможностью инкрементного наращивания;
- для последующего полного восстановления БД из созданных файлов архива;
- для сохранения отдельных объектов БД;
- для восстановления отдельных объектов БД;
- для планирования по времени и другим параметрам резервного архивирования БД (т.к. поддерживает язык сценариев);
- для просмотра и удаления существующих в БД контрольных точек;
- для тестирования и листинга файла архива;
- для переноса БД между платформами с одинаковой архитектурой.

# <span id="page-5-3"></span>**Необходимые предварительные знания**

Для работы с командным интерфейсом необходимо:

- знать основы реляционных БД;
- обладать соответствующими правами в СУБД ЛИНТЕР;
- уметь работать в соответствующей операционной системе на уровне простого пользователя.

# **Дополнительные документы**

• [СУБД ЛИНТЕР. Справочник по SQL](#page-0-0)

- [СУБД ЛИНТЕР. Справочник кодов завершения](#page-0-0)
- [СУБД ЛИНТЕР. Интерфейс нижнего уровня](#page-0-0)
- [СУБД ЛИНТЕР. Встроенный SQL](#page-0-0)

# <span id="page-7-0"></span>**Условия выполнения утилиты**

Для работы lhb необходимы следующие условия:

- СУБД ЛИНТЕР должна быть активна (кроме случаев полного восстановления БД);
- в момент запуска lhb СУБД ЛИНТЕР должна иметь в общем случае два свободных канала;
- свободное место на диске для размещения файла(ов) архива, равное примерно половине размера самой СУБД (если предполагается полное сохранение БД с компрессией);
- минимальный объем оперативной памяти 250 Мбайт;
- пользователь, от чьего имени запускается lhb, должен быть зарегистрирован в БД, к которой осуществляется доступ, и иметь права DBA.

# <span id="page-8-3"></span><span id="page-8-0"></span>Запуск

<span id="page-8-4"></span>Для запуска утилиты необходимо в интерпретаторе команд операционной системы подать командную строку:

[1]  $\leq$   $\leq$  lhb  $\frac{\frac{1}{2}C_{\frac{1}{2}C_{\frac{1}{2}$ [2]  $\leq$ команда>::=

<span id="page-8-2"></span><span id="page-8-1"></span><идентификатор команды>[<пробел><параметр команды>]

 $\frac{1}{\text{KHDQ2}}$  =  $\frac{1}{\text{KHDQ2}}$  =  $\frac{1}{\text{KHDQ12}}$  =  $\frac{1}{\text{KHDQ12}}$  =  $\frac{1}{\text{KHDQ12}}$  =  $\frac{1}{\text{KHDQ12}}$ 

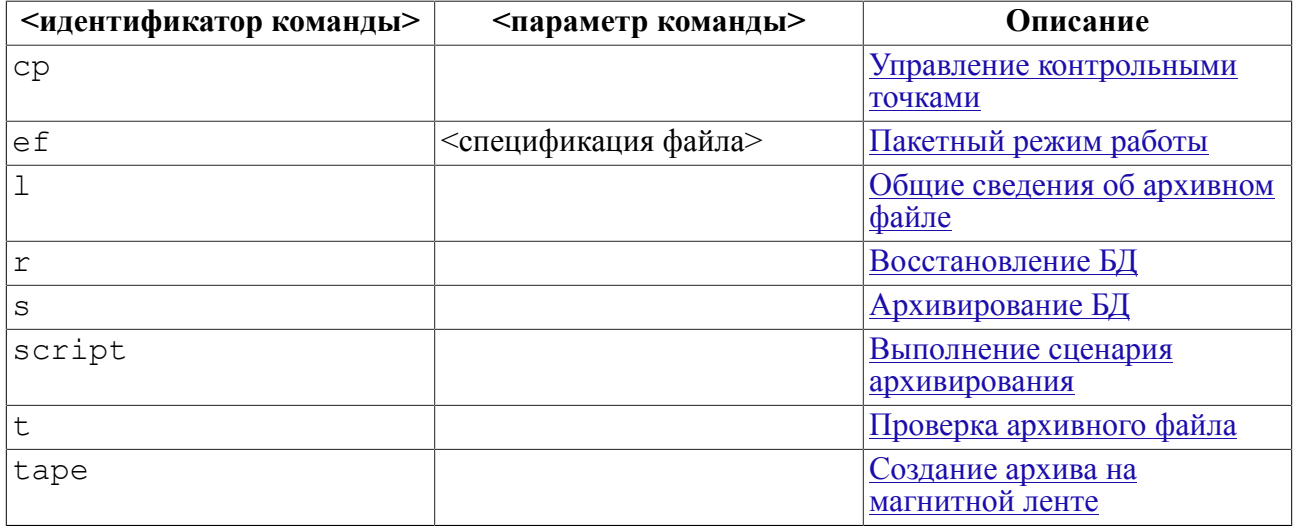

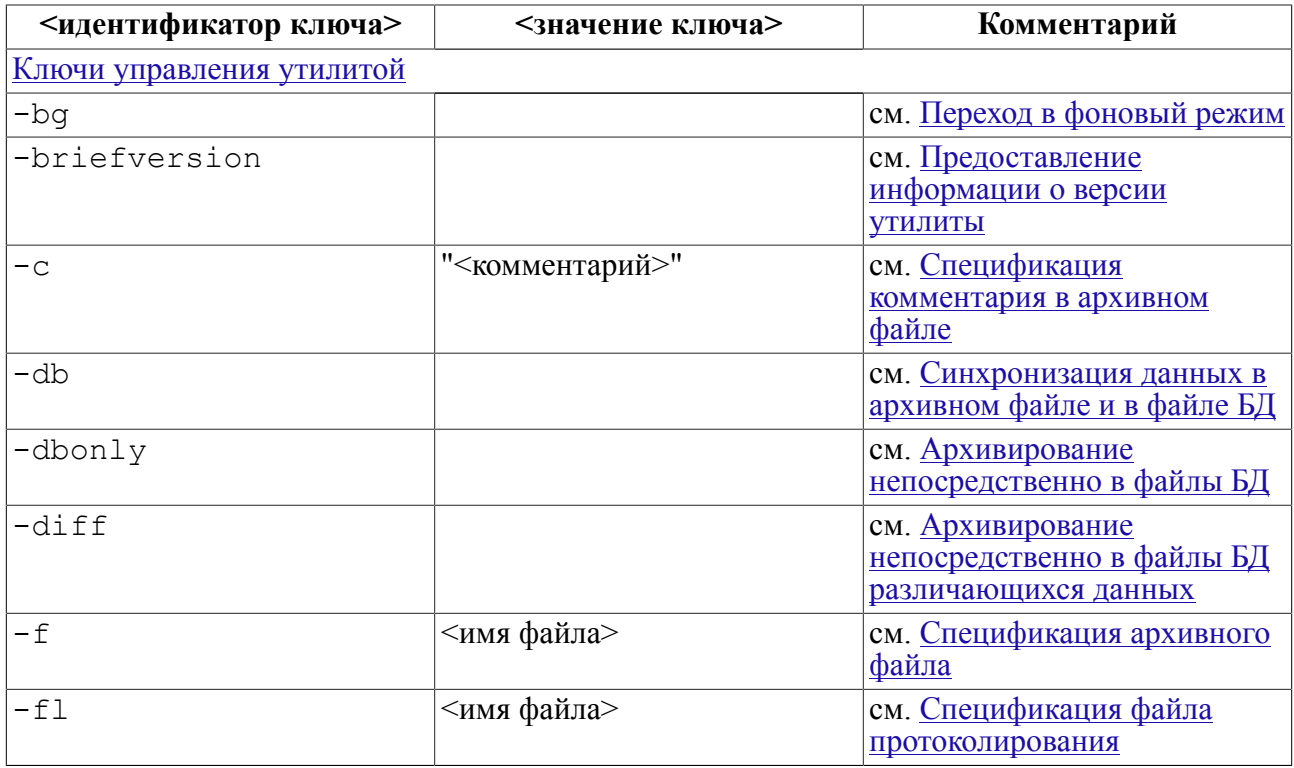

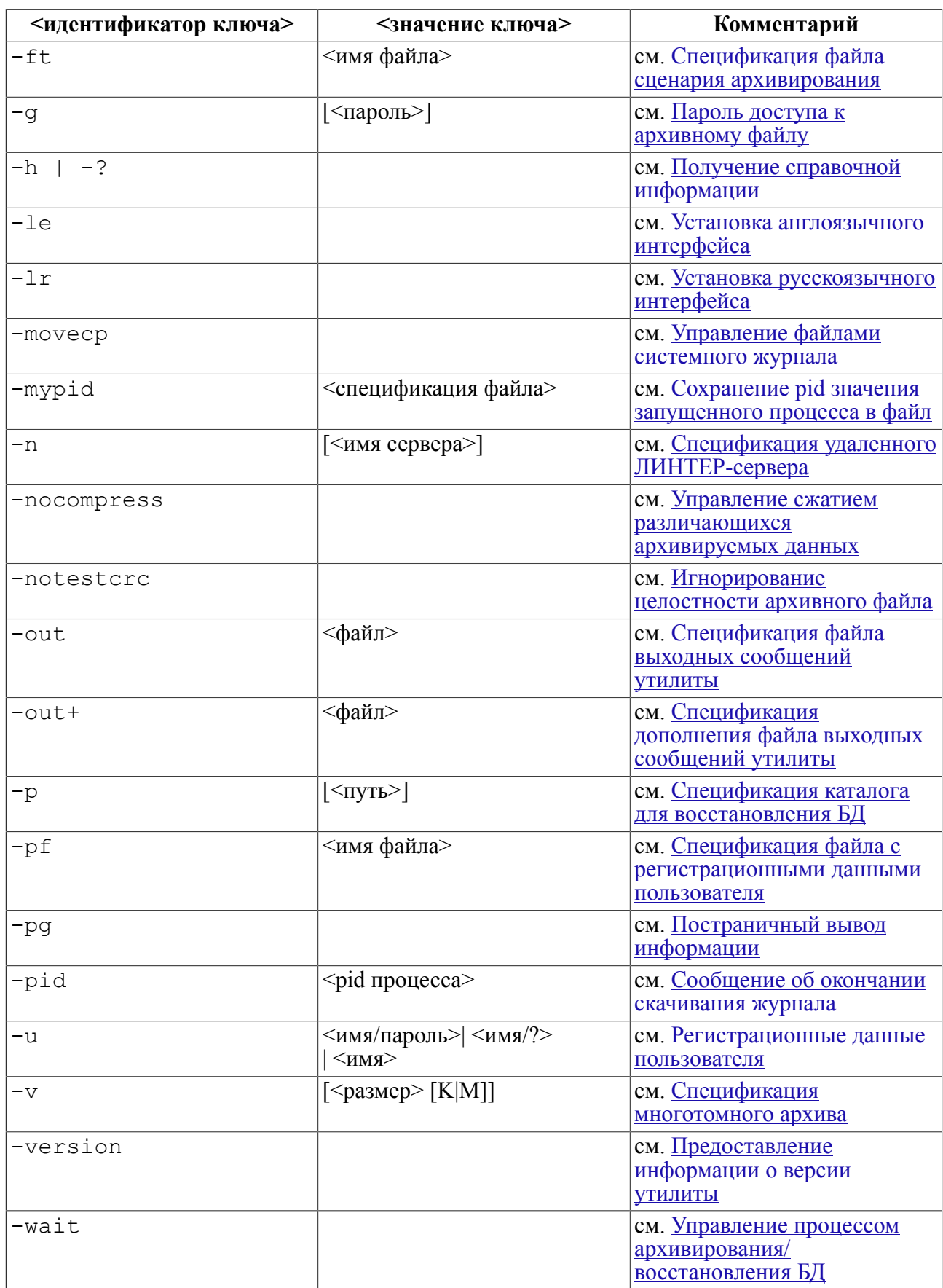

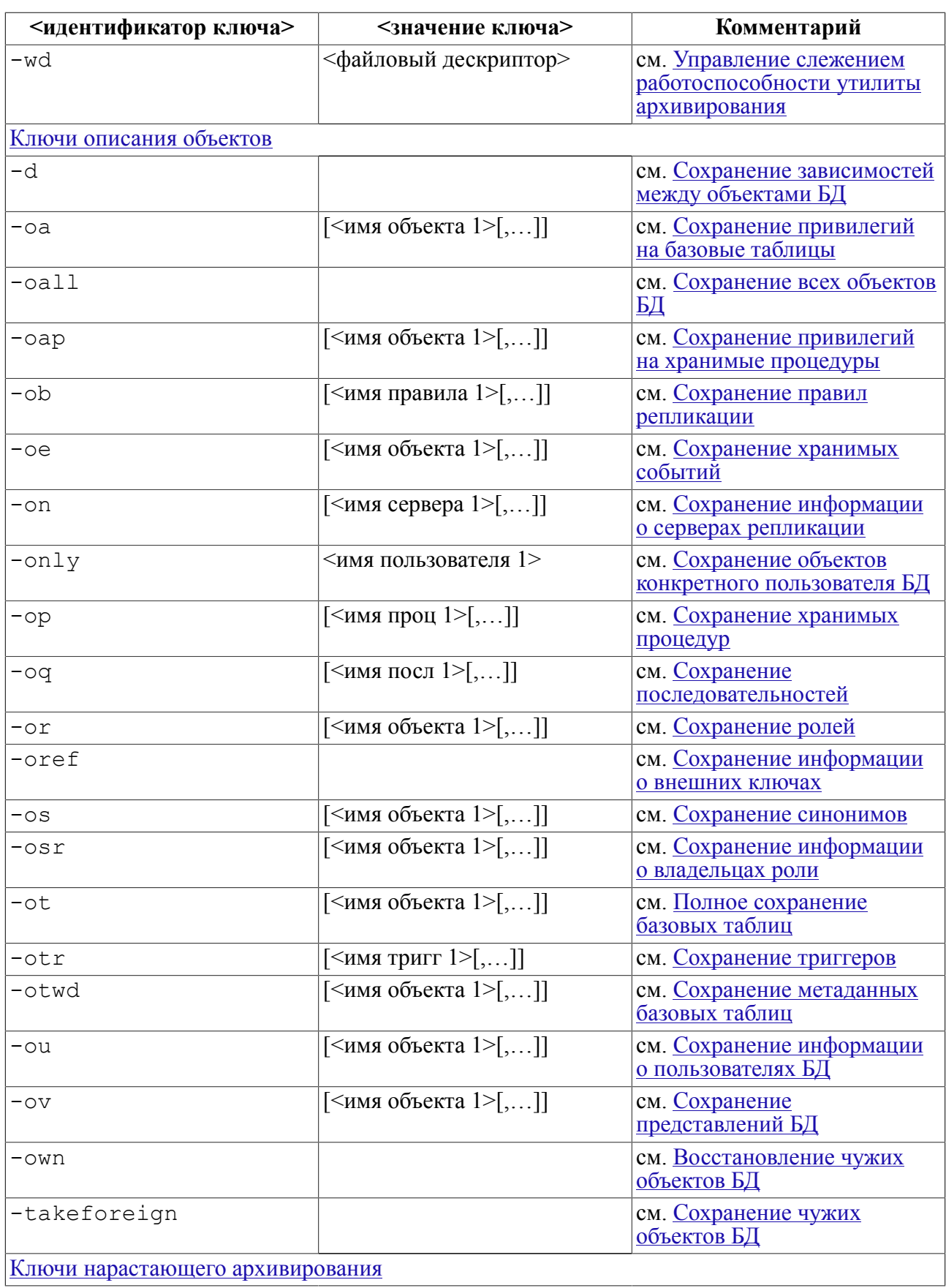

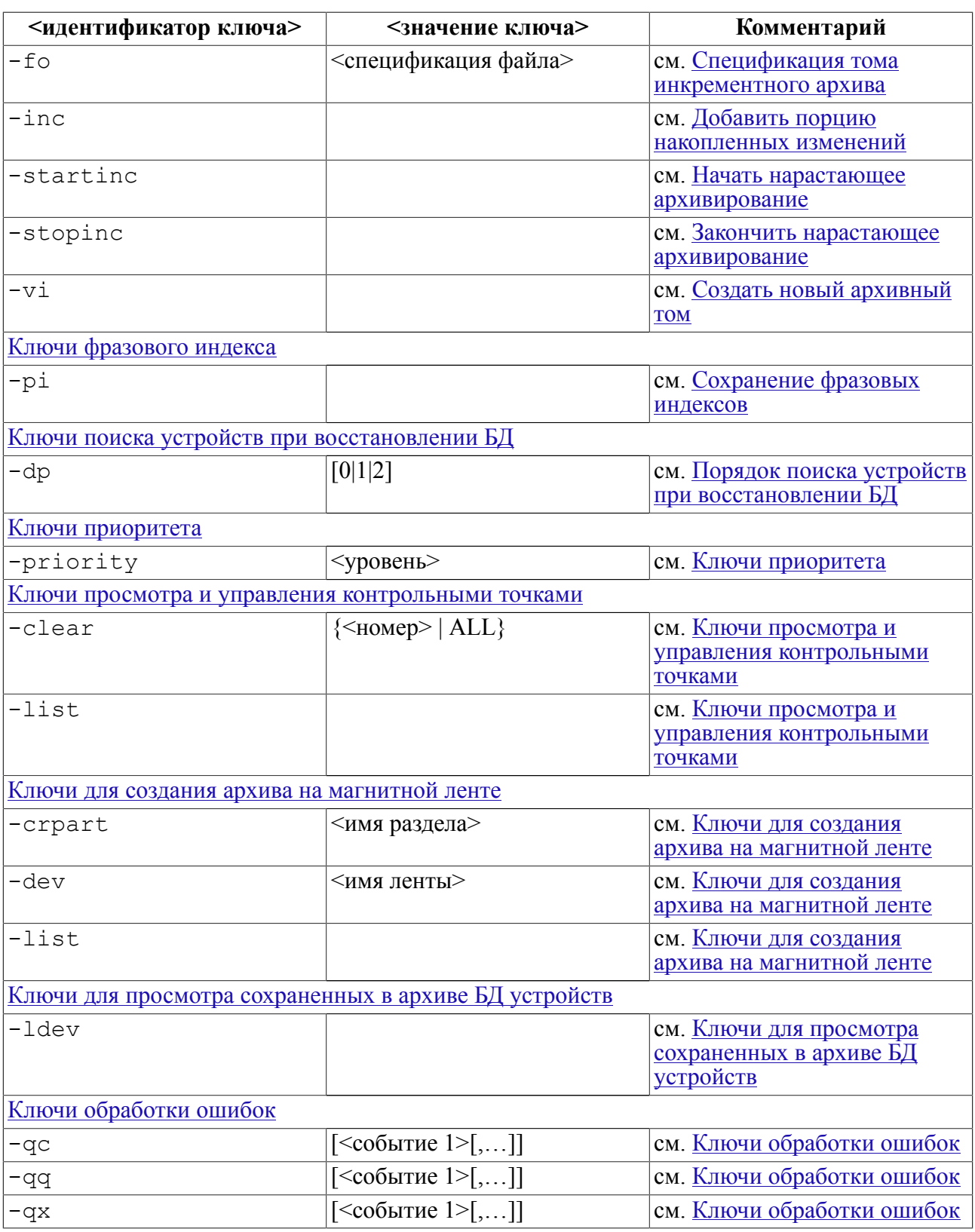

За один сеанс работы утилита обрабатывает только одну команду.

### **Примечания**

- 1. Команды и ключи допускается вводить как малыми, так и большими буквами (не допускаются лишь разные регистры букв в одной команде).
- 2. При вводе значений ключей (имена, пароли, наименования таблиц и т.п.) малые и большие буквы различаются.
- 3. Если задан ключ, не относящийся к команде, то выводится ошибочный ключ, и выполнение утилиты завершается.
- 4. Если строка местоположения файла (пути к файлу) состоит из двух и более слов, то её надо заключать в кавычки.
- 5. При указании в значении ключа списка значений, элементы списка должны разделяться запятой «,».

# <span id="page-13-0"></span>**Команды утилиты**

# <span id="page-13-1"></span>**Архивирование БД**

Команда s используется при разных способах архивирования БД.

Под *архивированием БД* понимается выгрузка и сохранение в архивном файле выбранных объектов (возможно, всех, которые есть в БД). Для сохранения БД СУБД ЛИНТЕР должна быть запущена. После сохранения можно восстановить все имеющиеся в ней объекты или любые из них по выбору. Восстановление может быть произведено в уже существующую БД.

# <span id="page-13-2"></span>**Полное сохранение БД**

*Полное сохранение* – выгрузка всей БД в архивный файл. Если полное сохранение выполнено без ключа -oall, то БД может быть восстановлена только целиком (выделение и восстановление отдельных объектов не допускается). Восстанавливаемая БД будет сформирована заново в указанном каталоге в том виде, в каком была сохранена (запуск ядра СУБД ЛИНТЕР при этом не требуется).

### **Примечание**

При полном архивировании удаленных (remote) таблиц сохраняется только их описание (без данных).

В случае полного сохранения с ключом -oall в последующем возможно выборочное восстановление отдельных объектов.

Полное или выборочное сохранение можно выполнять в режиме параллельной работы с другими пользователями БД. Некоторые особенности получаемого в этом случае архивного файла БД описаны в разделе [«Особенности архивирования при параллельной](#page-63-0) [работе с пользователями БД».](#page-63-0)

Сохранение синонимов возможно, если указывается <имя пользователя.имя синонима>.

### **Примечания**

- 1. К команде выборочного сохранения относятся ключи:  $-u, -f, -ft, -pq, -c, -q, -v,$ -n, -oall, -ou, -ot, -oref, -ov, -os, -or, -osr, -oa, -otr, -op, -d, -on, -ob, -takeforeign, -only.
- 2. К команде полного сохранения относятся ключи:  $-u, -f, -ft, -pq, -c, -q, -p, -v, -n$ , -startinc, -inc, -stopinc.
- 3. Ключи выборочного сохранения устарели, использовать не рекомендуется.

### **Примеры**

1) Сохранение БД в файле base.lhb с комментарием к файлу:

lhb s -u SYSTEM/MANAGER8 -f base.lhb -c "Простой комментарий"

2) Сохранение БД в автоматическом режиме по заданному сценарию из файла time.BSL с паролем ABRAKADABRA:

lhb script -u SYSTEM/MANAGER8 -g ABRAKADABRA -ft time.BSL

# <span id="page-14-0"></span>**Нарастающее архивирование БД**

Под *нарастающим (инкрементным) архивированием БД* понимается специальный режим ведения полного архива БД. В отличие от обычного сохранения, которое является разовой работой утилиты архивирования, нарастающее архивирование – синхронный с функционированием БД и продолжающийся во времени процесс, в ходе которого сделанные в БД изменения запоминаются в системном журнале для последующего внесения их в архив. Нарастающее архивирование целесообразно применять в тех случаях, когда регулярное полное сохранение БД является обременительным, а выборочное сохранение затруднено из-за непредсказуемости потока изменений (т.е. трудно или невозможно полностью задать с помощью шаблонов имен перечень изменяемых объектов БД).

Процесс нарастающего архивирования можно разделить на три стадии:

1) инициирование нарастающего архивирования.

Задается ключом -startinc. По этому ключу утилита автоматически создает полный архив БД. Этот архив является базовым архивом (контрольной точкой БД, от которой отсчитываются все сделанные в БД изменения). После его создания он получает статус открытого архива, который можно дописывать по мере изменения БД. Открытый архив не должен удаляться или изменяться каким-либо другим способом, кроме как самой утилитой lhb. Кроме того, при инициировании нарастающего архивирования устанавливается режим запрета удаления данных из системного журнала БД. Это делается для того, чтобы исключить возможность потери произведенных в БД изменений.

2) внесение накопленных изменений в открытый архив.

Задается ключом -inc. По этому ключу в открытый архив вносятся все изменения, накопленные в системном журнале (соответственно, в БД) после создания базового архива или предыдущего сеанса обновления открытого архива. По завершении этой операции открытый архив будет представлять полный и реальный архив БД. После успешного обновления открытого архива системный журнал очищается.

3) окончание нарастающего архивирования.

Задается ключом -stopinc. По этому ключу никакого сохранения данных не происходит, просто восстанавливается возможность удаления записей системного журнала.

Для системы контрольных точек при указании ключа -stopinc стирается контрольная точка, соответствующая заданному архивному файлу (необходимо указывать его имя).

### **Примечания**

- 1. При восстановлении БД из нарастающего архива предварительно необходимо внести в открытый архив все накопленные изменения и только потом начать процесс восстановления БД.
- 2. Т.к. при нарастающем архивировании устанавливается запрет на удаление из системного журнала, важно правильно определить периодичность обновления открытого архива. При интенсивном изменении БД и редком обновлении открытого архива системный журнал может принять слишком большие размеры (вплоть до исчерпания свободных ресурсов на диске) со всеми вытекающими отсюда последствиями.

3. К команде сохранения в нарастающем режиме относятся следующие ключи: -u, -f,  $-ft$ ,  $-pq$ ,  $-v$ ,  $-c$ ,  $-q$ ,  $-p$ ,  $-n$ ,  $-startinc$ ,  $-inc$ ,  $-stopinc$ .

### **Примеры**

1) Установить режим нарастающего архивирования:

```
lhb s -u SYSTEM/MANAGER8 -startinc -f base.lhb -c "Нарастающий
  архив"
```
2) Внести накопленные изменения:

lhb s -u SYSTEM/MANAGER8 -inc -f base.lhb

3) Закончить режим нарастающего архивирования:

lhb s -u SYSTEM/MANAGER8 -stopinc -f base.lhb

# <span id="page-15-0"></span>**Архивирование БД с восстановлением**

Под сохранением с восстановлением понимается специальный режим полного архивирования БД (команда s). В этом режиме кроме создания lhb-архива БД выполняется одновременное восстановление полученной информации в БД (ключ -db). При этом создается и lhb-архив БД, и копия БД в отдельном каталоге, как если бы она была развернута из этого архива. Это уменьшает время восстановления БД из архива практически до 0.

Режим имеет модификацию (ключ -dbonly), при которой данные только разворачиваются в каталог БД, но не сохраняются в архивном файле. Архивный файл создается, но содержит только служебную информацию. В этом режиме lhb работает в системе горячего резервирования.

При сохранении с восстановлением можно использовать инкрементное архивирование  $(-$ startinc  $-$ inc), а также режим ожидания  $(-$ wait).

### <span id="page-15-1"></span>**Архивирование только различающихся данных**

Это специальный режим (задается ключом -diff) полного архивирования с одновременным восстановлением данных только в БД. Выполняется архивирование только различий оригинальной и архивной БД. Предполагается, что разархивирование производится в каталог, который уже содержит копию файлов БД, созданную lhb, или выполняется пофайловое копирование БД. После создания этой копии некоторые блоки БД могут поменяться, а некоторые будут неизменными. Вместо повторного архивирования всех данных БД lhb получает от ядра СУБД ЛИНТЕР только контрольные суммы блоков данных архивной БД. Она также высчитывает контрольные суммы блоков файлов архивируемой БД. При несовпадении контрольных сумм изменившиеся блоки архивируются. Таким образом может быть значительно снижен трафик данных, при некотором увеличении нагрузки на процессор и файловую систему. После архивирования всех различающихся файлов таблиц, системный журнал архивируется обычным образом. Это позволяет одновременно применять данный режим с инкрементным режимом и режимом ожидания.

Поскольку в данном режиме архивная БД уже существует, то в интервале от начала архивирования до его окончания она может прийти в некорректное состояние. Для исключения работы ядра СУБД ЛИНТЕР с такой БД, перед началом архивирования она приводится в непригодное для запуска СУБД ЛИНТЕР состояние – удаляются

файлы системного журнала, рабочие файлы и файлы сортировки. После окончания архивирования эти файлы создаются вновь.

В случае если размер файла уменьшился или файл был удален в результате удаления таблицы, соответствующие файлы архивной БД также будут усечены или удалены.

Если БД архивируется в пустой каталог, то данный режим аналогичен режиму обычного архивирования, за исключением дополнительных накладных расходов на передачу контрольных сумм.

Необходимо различать данный режим с режимом инкрементного архивирования. При инкрементном архивировании необходимо предварительно создать полную копию архивируемой БД с контрольной точкой в БД (-startinc), после чего в архивируемую БД будет добавляться только системный журнал с накопленными изменениями. В режиме отличий контрольная точка необязательна, т.к. производится сверка не файлов системного журнала, а файлов таблиц БД.

Режим отличий может применяться совместно с инкрементным режимом. В этом случае вместо первоначального архивирования всей БД (-startinc) будет производиться архивирование только различающихся файлов таблиц. Работа с системным журналом в этих режимах осуществляется одинаково.

В режиме сохранения отличий никогда не учитываются устройства, хранимые в БД. Можно использовать только те устройства, которые указаны в переменных окружения. Это сделано с целью исключения потери файлов архивируемой БД при локальной работе.

В связи с этим необходимо быть особенно внимательным при назначении устройств при работе в режиме сохранения отличий. При неправильном указании каталога устройства размещенная в нем БД будет замещена, причем, в отличие от остальных режимов, без предварительного предупреждения и подтверждения данной операции. Это относится и к каталогам архивируемой БД (может произойти потеря информации).

В режиме сохранения отличий можно отключить компрессию ключом -nocompress. На быстрых сетях это может дать некоторое увеличение производительности, особенно при архивировании в пустой каталог.

### <span id="page-16-0"></span>**Фразовые индексы**

Архивирование информации о фразовых индексах (список таблиц и проиндексированных столбцов) выполняется только при полном сохранения БД (без нарастающего архивирования).

### **Примечание**

Если ключ архивирования фразовых индексов -pi задан для любого вида архивирования, кроме полного архивирования БД, он игнорируется.

Восстановление информации о фразовых индексах происходит в конце процесса полного восстановления БД из архива. В результате восстановления информации о фразовых индексах создается файл phrase.rbd в том же каталоге, что и файлы БД. Наличие данного файла является сигналом для ядра СУБД на создание фразовых индексов для таблиц и их столбцов, перечисленных в этом файле.

Непосредственное создание фразовых индексов происходит при первом запуске ядра СУБД для работы с восстановленной БД. Во время восстановления фразовых индексов активная работа с ядром невозможна, т.к. механизм квантования еще не запущен (вся работа по восстановлению фразовых индексов производится из функции, отвечающей за инициализацию ядра). О том, что ядро занято построением фразовых индексов, на консоль выдается соответствующее сообщение, содержащее имя таблицы, её владельца и столбец, для которого создается фразовый индекс.

После успешного создания фразового индекса файл phrase.rbd удаляется (при неудачном восстановлении фразовых индексов он сохраняется для возможного последующего применения).

По окончании восстановления фразовых индексов ядро СУБД готово к работе.

# <span id="page-17-0"></span>Восстановление БД

Команда г используется для восстановления БД из архива.

Под восстановлением БД понимается процесс создания объектов БД, идентичных сохраненным в архивном файле (в случае, если было проведено выборочное сохранение), и создание новой БД, если было проведено полное сохранение. При выборочном восстановлении СУБД ЛИНТЕР должна быть активна. Процесс полного восстановления БД выполняется автономно, и функционирование СУБД ЛИНТЕР не требуется. Выборочное восстановление БД возможно при параллельной работе с другими пользователями БД. Однако в этом случае возможны взаимные помехи в работе, например, при восстановлении данных таблицы, с которой в этот момент работает пользователь БД (добавляет в нее записи). Особенности восстановления из архива, полученного при параллельной работе с другими пользователями БД, приведены в разделе «Особенности архивирования при параллельной работе с пользователями БД».

### $\left| \equiv \right|$  Примечания

1. Для удаленных (remote) таблиц восстанавливается только их описание (без данных).

- 2. Хотя процесс выборочного восстановления возможен при параллельной работе с другими пользователями, во избежание нежелательных последствий рекомендуется осуществлять его только в чрезвычайных ситуациях с соблюдением необходимых мер предосторожности.
- 3. К команде восстановления относятся ключи: -u, -f, -pg, -p, -oall, -ou, -otwd,  $-ot, -oref, -ov, -os, -or, -osr, -oa, -d, -otr, -op, -on, -ob, -own.$

#### Примеры

1) Полное восстановление БЛ из архива base. Thb в текущем каталоге:

 $1hb$  r  $-f$  base. $1hb$ 

2) Полное восстановление БД из архива base. 1hb в каталоге C: \DB:

<span id="page-17-1"></span>lhb  $r - f$  base.lhb  $-p C:\DB$ 

# Порядок поиска устройств с архивными файлами

При архивировании БД вместе с сохранением собственно данных сохраняется и информация об их местоположении в файловой структуре операционной системы (например, для повышения производительности файлы данных и индексов могут быть размещены на разных внешних устройствах).

В ряде случаев при восстановлении БД из архива может оказаться, что для некоторых файлов требуемых устройств (или каталогов) в файловой структуре операционной системы обнаружить не удалось (например, восстановление БД выполняется на новой аппаратной конфигурации). В такой ситуации утилите необходимы указания о порядке размещения восстанавливаемых файлов. Для этого используется ключ -dp.

Поиск устройства для размещения файла восстанавливаемой БД выполняется по следующим правилам:

- 1) если местоположение восстанавливаемого файла соответствует переменной окружения SY00, то он размещается в каталоге, определяемом ключом -p командной строки или, если этот ключ не задан, в текущем каталоге;
- 2) если при восстановлении встречается файл, относящийся к устройству, отличному от переменной окружения SY00, то поиск пути для определения местоположения файла выполняется следующим образом:
	- если ключ -dp не указан или указан без параметра, либо указан с параметром 0, то производится поиск имени устройства среди переменных окружения;
	- если переменная окружения существует, то считывается значение этой переменной, и на основании его формируется полный путь восстанавливаемого файла. Файл будет восстановлен не в жестко заданном по ключу -p пути, а в сформированном;
	- если же переменная окружения, соответствующая имени устройства, не обнаруживается среди переменных окружения, то производится поиск имени устройства в списке устройств из файла архива. Список устройств формируется в самом начале процедуры создания файла архива и содержит информацию об именах устройств и соответствующих им каталогах на дисках;
	- если имя устройства нигде не найдено, то на консоль выдается запрос на размещение восстанавливаемого файла в каталог по умолчанию, т.е. в каталог, из которого была запущена утилита lhb, или в каталог, указанный с помощью ключа -p;
	- если ключ -dp задан с параметром 1, то порядок поиска устройства будет обратным по сравнению с параметром 0, т.е. сначала поиск будет осуществляться в списке устройств из файла архива, а затем, если устройство не будет найдено, среди переменных окружения;
	- если ключ -dp задан с параметром 2, то поиск устройств для размещения файлов выполняться не будет, и по умолчанию все файлы восстанавливаемой БД будут размещаться в каталог по умолчанию. Дополнительные вопросы для подтверждения такого размещения файлов выдаваться не будут.

# <span id="page-18-0"></span>**Создание архива на магнитной ленте**

Команда tape позволяет создавать архивный файл на магнитной ленте.

В некоторых случаях (повышенные требования к сохранности и надежности архивных носителей, необходимость ограничения доступа к архивным файлам, технические и экономические ограничения и др.) предпочтительнее создавать и/или хранить архивные файлы БД на магнитных лентах.

Создание архива на магнитной ленте выполняется в следующей последовательности:

1) монтирование лентопротяжного устройства. Для этого используется команда tape с ключом -dev;

#### **Команды утилиты**

- 2) создание раздела на ленте (метки ленты) при первоначальном использовании ленты или при её переиспользовании. Для этого применяется команда tape с ключом -crpart;
- 3) создание архивного файла и запись его на ленту. Для этого используется команда сохранения s с ключом -dev.

#### **Примеры**

1) Создание нового архива:

```
lhb tape -dev MT1: -crpart ARCHIVES -c "Для служебного
  пользования";
lhb s -u SYSTEM/MANAGER8 -dev MT1: -f DB_BANK.lhb -c "Банковские
 расчеты"
```
2) Добавление архива на магнитную ленту:

lhb tape -dev MT1:

```
lhb s -u SYSTEM/MANAGER8 -dev MT1: -f DB_STORE.lhb -c "Склад"
```
3) Просмотр содержимого ленты:

lhb tape -dev MT1: -list

# <span id="page-19-0"></span>**Выполнение сценария архивирования**

Команда script запускает на выполнение файл сценария архивирования БД. Описание языка сценария архивирования приведено в разделе [«Автоматизация архивирования](#page-38-0) [БД».](#page-38-0)

# <span id="page-19-1"></span>**Управление контрольными точками**

Команда cp позволяет управлять контрольными точками архивного файла. Ключи команды описаны в подразделе [«Ключи просмотра и управления контрольными](#page-35-3) [точками».](#page-35-3)

### **Пример**

См. приложение [2.](#page-79-0)

# <span id="page-19-2"></span>**Общие сведения об архивном файле**

Команда l позволяет получить общую информацию об архивном файле.

### **Примечание**

К команде относятся ключи: -f, -pg, -g.

### **Пример**

Получить общие сведения об архиве.

lhb l-f с:\linter\base.lhb

Linter On-line BACKUP utility v.4.1.0.893

```
===Файл c:\linter\base.lhb===
СОДЕРЖИМОЕ ФАЙЛА АРХИВА
--------------------------------------------
ПАРОЛЬ АРХИВА: НЕ ЗАДАН
МЕТОД СЖАТИЯ: STANDARD<br>ПОЛЬЗОВАТЕЛЬ: SYSTEM
ПОЛЬЗОВАТЕЛЬ:
ИМЯ БД: DEMO DATABASE<br>BEPCИЯ БД: 6.1
ВЕРСИЯ БД: 6.1
ВЕРСИЯ АРХИВА: 4.1.0
ВРЕМЯ: 10.09.2007 12:33:43 GMT
КОНТРОЛЬНАЯ ТОЧКА:NONE
КОДИРОВКА: WINDOWS
КОММЕНТАРИЙ: Дубликат архива БД
```
# <span id="page-20-0"></span>**Проверка архивного файла**

Команда t позволяет проверить архивный файл.

Под *проверкой (тестированием) архивного файла* понимается контроль целостности и сохранности архива БД. В процессе архивирования утилита, помимо записи сохраняемых объектов в архивный файл, подсчитывает и записывает контрольные суммы этих объектов. При тестировании архива выполняется сверка текущей контрольной суммы каждого заархивированного объекта с эталонной контрольной суммой. Результаты тестирования выдаются в виде протокола, где напротив каждого архивного объекта проставлен результат проверки.

#### **Примечание**

К команде тестирования относятся ключи: -f, -pg, -g.

#### **Пример**

Проверка архивного файла base.lhb (выборочное архивирование БД).

```
lhb t -f с:\linter\base.lhb
Linter On-line BACKUP utility v.4.1.0.893
===Файл c:\linter\base.lhb===
ПРОВЕРКА АРХИВА
    ----------------------------
ПАРОЛЬ АРХИВА: НЕ ЗАДАН
МЕТОД СЖАТИЯ: STANDARD
ПОЛЬЗОВАТЕЛЬ: SYSTEM
ИМЯ БД: TRIGG
ВЕРСИЯ БД: 6.1
ВЕРСИЯ АРХИВА: 4.1.0
ВРЕМЯ: 10.09.2007 13:45:43 GMT
КОНТРОЛЬНАЯ ТОЧКА:NONE
КОДИРОВКА: WINDOWS
КОММЕНТАРИЙ:
```
#### Команды утилиты

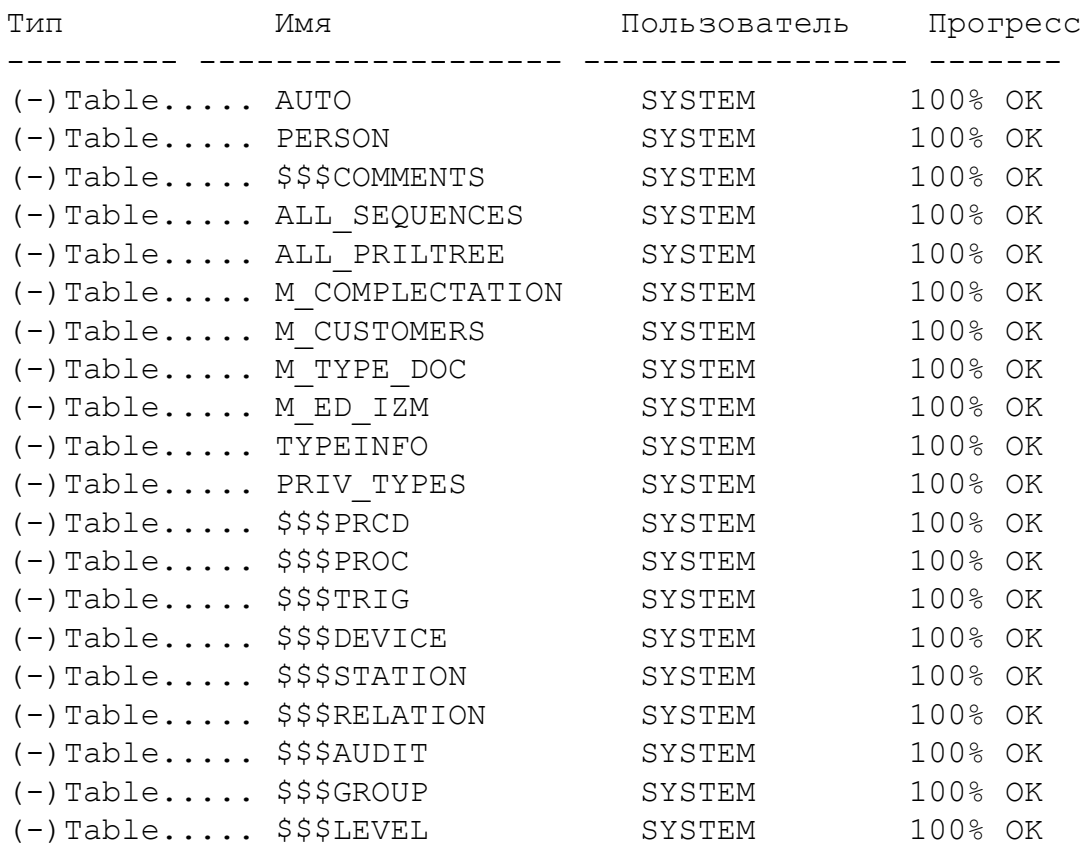

Атрибуты архивного файла:

- 1) МЕТОД СЖАТИЯ указывает на то, что при создании архива выполняется уплотнение данных;
- 2) ВЕРСИЯ АРХИВА версия утилиты 1hb, с помощью которой создан архив;
- 3) столбец Тип название объекта. Знак «-» перед названием указывает, что объект был сохранен по ключу, знак «+» соответствует зависимому объекту, сохраненному автоматически;
- 4) столбец Прогресс показывает динамику тестирования каждого объекта архива. В процессе тестирования он изменяется от 0 до 100 и информирует пользователя о степени завершенности процесса;
- 5) дополнительная информация при проверке полного архива БД дополнительно выводятся информационные сообщения, относящиеся к архиву в целом и к контрольным точкам, например:

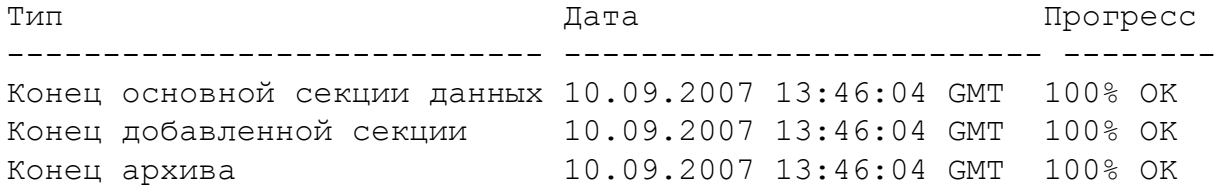

# <span id="page-21-0"></span>Пакетный режим работы

Команда e f <имя файла>позволяет запускать команды утилиты из текстового файла. В файле допустимы переводы строки – они будут восприниматься как пробелы.

# <span id="page-22-0"></span>Ключи утилиты

# <span id="page-22-1"></span>Ключи управления утилитой

Ключи управления предназначены для обеспечения утилиты 1hb дополнительной необходимой информацией, при выполнении операций архивирования (восстановления) БД.

# <span id="page-22-2"></span>Регистрационные данные пользователя

-и <имя/пароль>| <имя/?>| <имя>

Задает имя и пароль пользователя БД. Если <пароль> пропущен или задан в виде «?», то он будет запрошен интерактивно. В этом случае вводимое значение пароля на экране будет представлено знаками «\*\*\*\*». Когда имя и пароль задаются в виде <имя/ пароль > значение <пароля > при вводе не скрывается и может быть доступно любому заинтересованному лицу.

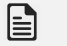

### Примечание

Запрос на интерактивный ввод пароля предваряется подсказкой: «Введите **B**all пароль:».

# <span id="page-22-3"></span>Спецификация файла с регистрационными данными пользователя

-pf <имя файла>

Задает спецификацию (имя и путь) текстового файла с регистрационными данными пользователя.

Парольный файл должен иметь кодировку CP1251 при работе в ОС типа Windows и  $KOIB-R B OCl$  THE UNIX

Формат файла:

USER=<имя пользователя> РАSSWORD=<пароль пользователя>

### <span id="page-22-4"></span>Спецификация файла сценария архивирования

-ft <имя файла>

Задает спецификацию (имя и путь) текстового файла с описанием сценария архивирования БД (раздел «Автоматизация архивирования БД»).

# <span id="page-22-5"></span>Спецификация архивного файла

```
-f <имя файла>
```
Задает спецификацию (имя и путь) архивного файла. Если ключ не задан, по умолчанию архивный файл будет иметь имя db. 1hb и размещаться в текущем каталоге.

# <span id="page-22-6"></span>Спецификация файла протоколирования

-fl <имя файла>

Создает файл с расширением .log для записи script-операций. Имеет значение только при задании ключа -ft.

# <span id="page-23-0"></span>**Постраничный вывод информации**

-pg

Задает постраничный вывод информации на монитор.

## <span id="page-23-1"></span>**Спецификация многотомного архива**

 $-v$  [ $<$ размер> [K|M]]

Разрешает создание многотомного архива. Параметр <размер> – целое положительное число, задающее размер архивного тома. Параметр [K|M] указывает единицу измерения объема архивного тома: K – в килобайтах, M – в мегабайтах. Если единица измерения не задана, по умолчанию принимается K. Если <размер> не задан, то размер архивного тома определяется автоматически. В случае автоматического создания архивных томов файлы архива будут размещаться на магнитном носителе до исчерпания свободного пространства, и только после этого пользователю будет предложено сменить или указать новый магнитный носитель архива. Если ключ не задан, по умолчанию действует режим автоматического создания нового тома.

## <span id="page-23-2"></span>**Спецификация комментария в архивном файле**

-c "<комментарий>"

Задает комментарий пользователя, сохраняемый в архивном файле.

# <span id="page-23-3"></span>**Пароль доступа к архивному файлу**

-g [<пароль>]

Задает пароль для последующего доступа к архиву. Если ключ задан, а <пароль> не указан, то он будет запрошен интерактивно. Если архив БД создан с паролем, то восстановление БД из этого архива возможно только при предъявлении пароля. Если пароль утерян, то восстановление БД из такого архива невозможно. При вводе <пароля> регистр клавиатуры не имеет значения.

# <span id="page-23-4"></span>**Спецификация каталога для восстановления БД**

-p [<путь>]

Задает путь к каталогу, в котором должна быть восстановлена БД. Если <путь> не указан или ключ не задан, то БД создается в текущем каталоге. Если БД восстанавливается в каталоге, где уже размещена некоторая БД, то при наличии в нем дубликатов восстанавливаемых файлов будет выдаваться запрос на перезапись этих файлов.

# <span id="page-23-5"></span>**Спецификация удаленного ЛИНТЕР-сервера**

-n [<имя сервера>]

Задает имя удаленного ЛИНТЕР-сервера. Ключ необходим, если выполняется архивирование (восстановление) удаленной БД.

# <span id="page-24-0"></span>**Управление процессом архивирования/восстановления БД**

-wait

Ожидать последние изменения в БД (при использовании с командой s) или в архивном файле (при использовании с командой r). Ключ заставляет файл архива находиться в открытом состоянии в ожидании новой архивной информации. Если пользователь нажимает клавиши **<Ctrl>**+**<Break>** для прекращения работы, то утилита сохраняет (восстанавливает) последний блок файла архива и завершает работу, не дожидаясь поступления изменений от ядра СУБД.

Ключ применим как к простому архивированию, так и к инкрементному (нарастающему). В последнем случае он может быть использован как при старте инкрементного архива ( $-$ startinc), так и при его продолжении  $(-\text{inc})$ .

#### **Примеры**

- 1) непрерывное архивирование БД
- lhb s -wait -f arc.lhb ... Файл архива будет закрыт только после принудительного прерывания процесса архивации с помощью клавиш **<Ctrl>**+**<Break>**.
	- 2) восстановление БД без закрытия файла архива
- lhb r -wait -f arc.lhb ... БД будет восстановлена, но файл архива останется открытым до принудительного прерывания процесса архивации с помощью клавиш **<Ctrl>**+**<Break>**.

Если одновременно используется один и тот же архивный файл для создания архива в режиме ожидания изменений (в одном каталоге/узле) и восстановления архива (в том же режиме, но в другом каталоге/узле), например, для создания быстро доступной резервной копии БД:

```
lhb s -wait -f arc.lhb ...
lhb r -wait -f arc.lhb ...
```
то процесс, выполняющий восстановление БД, перестанет обрабатывать вновь добавленные в архивный файл записи при достижении конца архивного файла (несмотря на ключ -wait). Это позволяет с помощью клавиш **<Ctrl>**+**<Break>** завершить в подходящий момент процесс восстановления резервной БД и быстро запустить соответствующий ей ЛИНТЕР-сервер.

### <span id="page-24-1"></span>**Управление файлами системного журнала**

-movecp

При архивации системного журнала выполнять перенос контрольной точки на текущий файл журнала. Это предотвращает накопление файлов системного журнала при длительной работе программы в режиме ожидания изменений. Ключ используется при полном сохранении БД совместно с ключом -wait.

## <span id="page-24-2"></span>**Синхронизация данных в архивном файле и в файле БД**

-db

Выполнять синхронизацию данных в архивном файле и в файле БД. Полученный при сохранении блок данных записывается в архивный файл и одновременно разворачивается на диск в виде файлов БД.

Ключ используется при полном сохранении БД, фактически эквивалентен совместному использованию режимов сохранения (команда s) и восстановления (команда r) БД.

### <span id="page-25-0"></span>**Архивирование непосредственно в файлы БД**

-dbonly

Выполнять архивирование непосредственно в файлы БД. В процессе архивирования в файл архива записывается только служебная информация, а архивируемые данные сохраняются в БД. Средний объем служебной информации равен примерно 340 байт и может увеличиваться на несколько десятков байт при работе в режиме нарастающего архивирования. Ключ используется при полном сохранении БД.

# <span id="page-25-1"></span>**Архивирование непосредственно в файлы БД различающихся данных**

-diff

Выполнять архивирование непосредственно в файлы БД только различающихся данных. Работает аналогично ключу -dbonly, но загружает не все данные, а производит предварительное сравнение контрольных сумм источника и приемника данных. Архивируются только отличающиеся блоки данных (см. пункт [«Архивирование только различающихся данных»](#page-15-1)).

# <span id="page-25-2"></span>**Управление сжатием различающихся архивируемых данных**

-nocompress

Отключение сжатия архивируемых данных в режиме архивирования только различающихся данных.

При задании данного ключа блоки данных не будут подвергаться сжатию при архивировании различающихся данных. Это может дать некоторое увеличение производительности, особенно при архивировании в пустой каталог.

# <span id="page-25-3"></span>**Управление слежением работоспособности утилиты архивирования**

-wd <файловый дескриптор>

Выполнять периодическую запись символа в файл, заданный <файловым дескриптором>. В этом режиме при каждой операции обращения к ядру за новой порцией данных производится вывод одного символа 'B' при работе в wait-режиме после получения части журнала, необходимой для корректного восстановления БД из архива. После получения этой минимальной необходимой части журнала будет послан сигнал процессу:

lhb -pid <дескриптор процесса> -dsig <номер сигнала>

Аналогично в wait-режиме, когда lhb «догоняет» ядро, т.е. получает весь имеющийся на тот момент журнал, посылается сигнал процессу:

lhb -pid <дескриптор процесса> -sig <номер сигнала>

и в <файловый дескриптор> пишется символ 'С'.

Этот режим может применяться для слежения за работоспособностью lhb (watchdog). В нормальном режиме обрашение за новой порцией данных происходит примерно один раз в 30 секунд. Если за 40-60 секунд не было выведено ни одного символа, необходимо предпринять действия по рестарту 1hb, а возможно, и ядра СУБД ЛИНТЕР после дополнительных проверок.

Необходимо также учитывать, что при активном поступлении данных программа слежения должна успевать читать записываемые символы, или переданный lhb файловый дескриптор должен быть переведен в асинхронный режим перед запуском lhb.

Недопустимо значение < файлового дескриптора > равное 1 при использовании опций  $out, -out+$ .

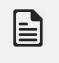

### Примечание

Ключ используется при полном сохранении БД.

# <span id="page-26-0"></span>Переход в фоновый режим

 $-bq$ 

Запускает функционирование утилиты в фоновом режиме.

Используется только в ОС типа UNIX.

### <span id="page-26-1"></span>Установка русскоязычного интерфейса

 $-1r$ 

Выводить сообщения по-русски (значение по умолчанию).

## <span id="page-26-2"></span>Установка англоязычного интерфейса

 $-1e$ 

Выволить сообщения по-английски.

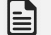

 $\left| \equiv \right|$  Примечание

Ключи -1 г. -1 е оказывают действие только на текущий сеанс работы утилиты.

# <span id="page-26-3"></span>Спецификация файла выходных сообщений утилиты

-out < файл>

Задает спецификацию файла, в который будут записываться все сообщения утилиты lhb. Если указанный файл уже существует, то вся информация из него предварительно удаляется.

# <span id="page-27-0"></span>Спецификация дополнения файла выходных сообщений утилиты

-out+ <файл>

Задает спецификацию существующего файла (обычно созданного ранее с помощью ключа -out), в конец которого будут дописываться все сообщения утилиты lhb. Если указанный файл не существует, то он будет создан.

# <span id="page-27-1"></span>Игнорирование целостности архивного файла

-notestord

Игнорировать несовпадающую контрольную сумму целостности архивного файла  $(CRC)$ .

# <span id="page-27-2"></span>Сохранение pid значения запущенного процесса в файл

```
-mypid <спецификация файла>
```
Задаёт местоположение и имя текстового файла, в который будет записан pid запущенного процесса архивирования.

### **⊟** Примечание

Поллерживается в ОС Linux и UNIX.

### Пример

lhb s -wait -u SYSTEM/MANAGER8 -mypid lhbpidfile.pid

## <span id="page-27-3"></span>Сообщение об окончании скачивания журнала

-pid <pid процесса>

Задаёт pid процесса, которому будет послан сигнал по окончании частичного или полного скачивания системного журнала СУБД. Номер сигнала задается опцией dsig или sig. См. также описание опции wd.

### $\equiv$  Примечание

Поддерживается в ОС Linux и UNIX.

### <span id="page-27-4"></span>Предоставление информации о версии утилиты

 $-version$ 

Предоставить полную информацию о версии утилиты.

-briefversion

Предоставить краткую информацию о версии утилиты.

# <span id="page-27-5"></span>Получение справочной информации

 $-h$   $|-?$ 

Для получения справочной информации об утилите (список команд и ключей с краткими пояснениями) следует запустить утилиту без командной строки или с ключом -h (-?).

### • Примечание

Местоположение ключа в командной строке имеет значение: например, в случае "/lhb -? - le" первым обнаруживается и обрабатывается ключ - ?, остальные ключи игнорируются. В случае "/lhb -le -?" первой обрабатывается команда такого -le, а поскольку команда отсутствует, то выдается ошибка.

# <span id="page-28-0"></span>Ключи описания объектов

Ключи описания объектов предназначены для обеспечения утилиты 1hb информацией об объектах БД, которые должны быть обработаны при выполнении операций архивирования (восстановления) БД.

### <span id="page-28-1"></span>Маска наименования объекта

При описании ключей этой группы параметр <имя объекта> определяет маску объекта, к которому относится ключ. Маска может задавать как конкретное имя объекта, (например, таблицу PERSON), так и правило выбора множества объектов аналогично конструкции LIKE в языке SQL (см. документ «СУБД ЛИНТЕР. Справочник по SQL»). Знак «\*» в маске соответствует не менее одному любому символу, знак «?» указывает на один любой символ. Например, «S<sup>\*</sup>» задает имена всех объектов, начинающиеся на «S<sup>\*</sup>», «\*doc\*» - имена всех объектов, у которых в имени в любом месте присутствует набор знаков «\*doc\*», маска «tab?» определяет имена объектов, имеющих одинаковую длину имени и отличающихся только одним последним знаком – «tab1», «tab2». Допускается задавать несколько масок, разделенных запятой.

#### Пример

PERSON, AUTO, BANK - конкретные имена таблиц БД, TST\* - маска имен таблиц, название которых начинается с «ТST».

-ot PERSON, AUTO, TST\*, BANK

# <span id="page-28-2"></span>Сохранение всех объектов БД

 $-0a11$ 

### • Примечание

Ключ устарел, использовать не рекомендуется.

Сохранение всех следующих объектов БД:

- базовые таблицы;
- представления;
- синонимы;
- последовательности;
- хранимые процедуры и триггеры;
- события;

#### Ключи утилиты

- серверы;
- правила репликации;
- пользователи, схемы и роли;
- элементы дискреционного доступа;
- элементы ссылочной целостности.

### • Примечание

В текущей версии утилиты при сохранении БД по ключу -oall не сохраняются кодировки, трансляции, уровни доступа, станции и устройства.

Ключ используется для полного логического сохранения БД (т.е. сначала определяются все объекты БД, затем они поочередно архивируются). При полном сохранении без использования этого ключа выполняется физическое (по файлам) сохранение БД. Кроме того, при полном сохранении с ключом -oall возможна потеря данных из архива, полученного при параллельной работе с другими пользователями БД, что исключено при физическом сохранении БД (раздел «Особенности архивирования при параллельной работе с пользователями БД»).

## <span id="page-29-0"></span>Сохранение информации о пользователях/схемах БД

 $[\langle \text{UMA O6EKTA 1}\rangle[,...]$  $-011$ 

> Задает объект БД «Пользователь» или «Схема». Значение <имя объекта...> должно представлять имя пользователя или имя схемы или маску их имен.

#### $\mathbf{F}$  Примечание

При восстановлении схемы обязательно требуется, чтобы пользователь-владелец схемы был восстановлен раньше самой схемы, в противном случае 1hb вернет код завершения  $30126 - (\kappa$ Ошибка восстановления пользователя») и код завершения СУБД ЛИНТЕР 2203 («Несуществующий пользователь»).

### <span id="page-29-1"></span>Сохранение хранимых событий

 $-oe$  $[\langle \text{UMA O6EKTA 1}\rangle[,...]$ 

> Залает объект БЛ «Хранимые события». Значение <имя объекта...> лолжно представлять имя хранимого события или маску имен хранимых событий.

# <span id="page-29-2"></span>Полное сохранение базовых таблиц

```
-оt [<имя объекта 1>[,..]]
```
### $\left| \equiv \right|$  Примечание

Ключ устарел, использовать не рекомендуется.

Залает объект БЛ «Таблицы с ланными». Значение <имя объекта...> лолжно представлять имя таблицы или маску имен таблиц БД. Существует возможность указывать владельца объекта или имя схемы (например, -ot SYSTEM.AUTO). При использовании этого ключа выполняется полное архивирование таблицы и, соответственно, возможно её полное восстановление.

Маска объекта допускает 2 представления:

- маска заключается в двойные кавычки, не может содержать символа двойной кавычки, а символы '\*' и '?' всегда трактуются как метасимволы;
- любой символ маски, следующий за экранирующим символом "\" теряет своё специальное значение. Это позволяет задавать маски, содержащие символы '\*', '?', '"', ' ', '.'. Также следует экранировать символы ',' и ';', чтобы отменить их специальное значение разделителя масок.

### **Примечание**

Таблицы всегда восстанавливаются для текущего пользователя. Чтобы восстановить таблицы для схемы, требуется предварительно сделать текущей эту схему с помощью команды «SET SCHEMA».

#### **Пример**

См. описание ключа [-only](#page-32-0).

# <span id="page-30-0"></span>**Сохранение метаданных базовых таблиц**

```
-otwd [<имя объекта 1>[,…]]
```
Задает объект БД «Описание таблицы». Значение <имя объекта…> должно представлять имя таблицы или маску имен таблиц БД. При использовании этого ключа выполняется архивирование только структуры таблицы.

### <span id="page-30-1"></span>**Сохранение информации о внешних ключах**

-oref

Задает объект БД «Вторичные ключи» (имеется в виду foreign keys). Ключ используется для сохранения ссылочной целостности БД из архива. Он заставляет утилиту сохранять, помимо собственно данных архивируемой таблицы, и информацию обо всех ссылках этой таблицы на другие таблицы БД. Ключ имеет смысл только при использовании совместно либо с ключом -ot, либо -otwd.

# <span id="page-30-2"></span>**Сохранение представлений БД**

```
-ov [<имя объекта 1>[,…]]
```
Задает объект БД «Представления». Значение <имя объекта…> должно задавать имя представления или маску имен представлений БД.

### <span id="page-30-3"></span>**Сохранение синонимов**

-os [<имя объекта 1>[,…]]

Задает объект БД «Синонимы». Значение <имя объекта…> должно представлять имя синонима или маску имен синонимов БД.

PUBLIC-синонимы нужно сохранять и восстанавливать отдельно. Для сохранения надо использовать ключ -takeforeign, при восстановлении необходимо указать, что восстанавливаться должны объекты пользователя PUBLIC.

Например:

lhb.exe r -u SYSTEM/MANAGER8 -os MMM -only PUBLIC

# <span id="page-31-0"></span>**Сохранение ролей**

-or [<имя объекта 1>[,…]]

Задает объект БД «Роли». Значение <имя объекта…> должно представлять имя роли или маску имен ролей БД.

### <span id="page-31-1"></span>**Сохранение информации о владельцах роли**

```
-osr [<имя объекта 1>[,…]]
```
Задает объект БД «Назначения ролей». Значение <имя объекта…> должно представлять имя пользователя или маску имен пользователей БД, кому назначены роли.

# <span id="page-31-2"></span>**Сохранение привилегий на базовые таблицы**

-oa [<имя объекта 1>[,…]]

Задает объект БД «Привилегии». Значение <имя объекта…> представляет имя таблицы или маску имен таблиц БД, для которых должны быть сохранены (восстановлены) привилегии доступа.

# <span id="page-31-3"></span>**Сохранение привилегий на хранимые процедуры**

```
-oap [<имя объекта 1>[,…]]
```
Задает объект БД «Привилегии на хранимые процедуры». Значение <имя объекта… > представляет имя хранимой процедуры или маску имен хранимых процедур, для которых должны быть сохранены (восстановлены) привилегии доступа.

# <span id="page-31-4"></span>**Сохранение зависимостей между объектами БД**

 $-d$ 

Задает режим сохранения:

- владельца сохраняемой таблицы;
- внешних ссылок (от сохраняемой таблицы);
- таблиц и их владельцев, на которые ссылается сохраняемая таблица;
- имя сервера в случае сохранения таблицы, расположенной на удаленном сервере.

Однако объекты, связанные по правилам ссылочной целостности, автоматически архивироваться не будут. Для этого надо использовать ключ -oref.

### **Примечания**

- 1. Ключ -d совместно с ключом -oall игнорируется.
- 2. Данная версия утилиты не определяет объекты, от которых зависит представление (VIEW). В следующих версиях это ограничение будет устранено.

### <span id="page-32-0"></span>Сохранение объектов конкретного пользователя БД

```
-only <имя пользователя>
```
Сохранять объекты заланного пользователя. Значение <имя пользователя> лолжно представлять имя конкретного пользователя БД или маску имен пользователей БД.

Маска допускает 2 представления:

- маска заключается в двойные кавычки, не может содержать символа двойной кавычки, а символы '\*' и '?' всегда трактуются как метасимволы:
- любой символ маски, следующий за экранирующим символом " теряет своё специальное значение. Это позволяет задавать маски, содержащие символы '\*', '?', "", ", ". Также следует экранировать символы ", и ", чтобы отменить их специальное значение разделителя масок.

#### **⊟ Примечание**

Kлюч -only не действует на маску прав доступа пользователя, т.к. в маске доступа <Пользователь>.<Объект> поле <Пользователь> имеет значение получателя привилегий. а не владельца объекта. Владельцем объекта всегда является пользователь, выполнявший сохранение этого объекта.

### Пример

```
SQL>username SYSTEM/MANAGER8
SQL>create table T (i int);
SOL>username ABC/12345678
SOL>create table T (i int);
SOL>grant select on T to SYSTEM;
lhb s -u SYSTEM/MANAGER8 -ot T
! COXDAHMT SYSTEM. T
lhb s -u SYSTEM/MANAGER8 -ot T -takeforeign
MITM
lhb s -u SYSTEM/MANAGER8 -ot T -only
или
lhb s -u SYSTEM/MANAGER8 -ot T -only *
! COXDAHMT SYSTEM. T. ABC. T
lhb s -u SYSTEM/MANAGER8 -ot T -only ABC
! сохранит ABC. T
lhb s -u SYSTEM/MANAGER8 -ot T -only ABC -takeforeign
! сохранит ABC. T
lhb s -u SYSTEM/MANAGER8 -ot SYSTEM.T, T -only ABC
! COXDAHMT SYSTEM. T, ABC. T
```

```
lhb s -u SYSTEM/MANAGER8 -ot T -only SYSTEM, A*
! COXPAHMT SYSTEM. T, ABC. T
```
#### $\equiv$  Примечание

Из примеров видно, что во всех случаях вместо ключа -takeforeign можно использовать ключ -only (это справедливо и для ключа -own при восстановлении объектов БЛ).

### <span id="page-33-0"></span>Сохранение триггеров

```
-otr \lceil < \times \text{MMA} \text{TDMP} 1 > \lceil, ... \rceil \rceil
```
Задает объект БД «Триггеры». Значение <имя тригг...> должно представлять имя триггера или маску имен триггеров.

### <span id="page-33-1"></span>Сохранение хранимых процедур

```
-ор [<имя проц 1>[,...]]
```
Задает объект БД «Хранимые процедуры». Значение <имя проц...> должно представлять имя хранимой процедуры или маску имен хранимых процедур.

# <span id="page-33-2"></span>Сохранение последовательностей

```
-оq [<имя посл 1>[,...]]
```
Задает объект БД «Последовательности». Значение <имя посл... > должно представлять имя последовательности или маску имен последовательностей.

# <span id="page-33-3"></span>Сохранение информации о серверах репликации

```
-on \lceil <\mathsf{MMS} cepbepa 1>\lceil, ...
```
Залает объект БЛ «Сервер репликации». Значение <имя сервера...> должно представлять имя сервера репликации или маску имен серверов репликации.

### <span id="page-33-4"></span>Сохранение правил репликации

```
-оb [<имя правила 1>[,...]]
```
Задает объект БД «Правила репликации». Значение <имя правила...> должно представлять имя правила репликации или маску имен правил репликации.

# <span id="page-33-5"></span>Сохранение чужих объектов БД

```
-takeforeign
```
Позволяет сохранять чужие объекты (т.е. принадлежащие другим пользователям), к которым разрешен доступ на чтение.

# <span id="page-33-6"></span>Восстановление чужих объектов БД

 $-<sub>own</sub>$ 

Позволяет восстанавливать как свои объекты (таблицы, представления, процедуры и триггеры), сохраненные другим пользователем. Например, если были предварительно сохранены чужие объекты по ключу -takeforeign, то использование ключа -own позволяет восстанавливать их в БД как свои. Следует с осторожностью пользоваться данным ключом для таких объектов, как представления, процедуры и триггеры, т.к. при восстановлении не производится проверки на существование зависящих от них объектов.

# <span id="page-34-0"></span>**Ключи нарастающего архивирования**

Ключи этой группы предназначены для управления нарастающим архивированием БД.

### <span id="page-34-1"></span>**Начать нарастающее архивирование**

```
-startinc
```
Начать режим нарастающего (инкрементного) архивирования.

## <span id="page-34-2"></span>**Добавить порцию накопленных изменений**

 $-inc$ 

Добавить накопленные изменения.

### <span id="page-34-3"></span>**Закончить нарастающее архивирование**

```
-stopinc
```
Закончить режим нарастающего (инкрементного) архивирования в указанном архиве.

# <span id="page-34-4"></span>**Создать новый архивный том**

 $-vi$ 

Создать новый архивный том.

## <span id="page-34-5"></span>**Спецификация тома инкрементного архива**

```
-fo <спецификация файла>
```
Указывает местоположение последнего тома инкрементного архива. Новый архивный том будет создаваться в каталоге, указанном в <спецификации файла>.

Например, первые тома инкрементного архива были скопированы на отдельный носитель и затем удалены с диска. В этом случае использование данного ключа позволяет продолжить инкрементное архивирование.

# <span id="page-34-6"></span>**Ключи фразового индекса**

Ключи этой группы предназначены для сохранения/восстановления фразовых индексов подсистемы полнотекстового поиска СУБД ЛИНТЕР.

# <span id="page-34-7"></span>**Сохранение фразовых индексов**

-pi

Сохранение в файле архива информации о фразовых индексах для возможности их последующего восстановления. Ключ применим только для полного сохранения БД (без инкрементного).

#### **Примечание**

Ключ действует по умолчанию.

# <span id="page-35-0"></span>**Ключи поиска устройств при восстановлении БД**

Ключи этой группы устанавливают порядок поиска устройства, если при восстановлении БД встречается файл, относящийся к устройству, отличному от заданного в переменной окружения SY00.

### **Примечание**

Если устройство задано в переменной SY00, то оно игнорируется, и архив восстанавливается в текущий каталог.

# <span id="page-35-1"></span>**Порядок поиска устройств при восстановлении БД**

-dp [0|1|2]

Задает порядок поиска пути к устройству при восстановлении БД:

- 0 искать сначала в переменных окружения, затем в списке устройств, сохраненных в файле архива (значение по умолчанию);
- 1 искать сначала в списке устройств, сохраненных в файле архива, затем среди переменных окружения;
- 2 восстанавливать все файлы БД в каталог по умолчанию.

# <span id="page-35-2"></span>**Ключи приоритета**

Ключи этой группы предназначены для определения приоритета работы lhb.

```
-priority <уровень>
```
Параметр <уровень> может принимать значения:

- **HIGH** высокий приоритет (по умолчанию);
- NORMAL средний приоритет:
- LOW низкий приоритет.

# <span id="page-35-3"></span>**Ключи просмотра и управления контрольными точками**

При создании инкрементных архивов утилита использует механизм контрольных точек, суть которого в следующем:

• при запуске нарастающего архивирования с ключом -startinc утилита записывает в БД контрольную точку, содержащую необходимую для нарастающего
архивирования системную информацию (в частности, дату установки контрольной точки и параметры файлов системного журнала БД, от которых следует производить следующее инкрементное архивирование);

• после установки контрольной точки все файлы системного журнала БД от этой точки навсегда остаются в БД (если же контрольные точки не устанавливаются, то файлы системного журнала, содержащие зафиксированные в БД изменения, удаляются самой СУБД ЛИНТЕР). В связи с этим целесообразно производить удаление уже неиспользуемых старых контрольных точек (например, если начали еще один инкрементный архив и не хотим продолжать старый).

-list

Показать существующие в БД контрольные точки.

-clear {<номер> | ALL}

Очистить все контрольные точки (параметр ALL) или указанную в (<номере>) контрольную точку. Значение ключа является обязательным.

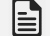

**Примечание**

Ключи контрольных точек используются совместно с командой cp.

### **Ключи для создания архива на магнитной ленте**

Ключи этой группы предназначены для работы с архивами, хранящимися на магнитных лентах:

-dev <имя ленты>

Монтирование лентопротяжного устройства c системным именем <имя ленты>. Допускается одновременное монтирование нескольких устройств.

-list

Показать список файлов на ленте (ключ команды tape).

-crpart <имя раздела>

Создание нового раздела на магнитной ленте (ключ команды tape). Удаляет всю имеющуюся на ней информацию (при переиспользовании ленты) и создает новую метку ленты.

### **Ключи для просмотра сохраненных в архиве БД устройств**

Ключи этой группы предназначены для работы с сохраненными в архиве устройствами.

-ldev

Показать список сохраненных в полном архиве БД устройств (это позволяет заранее определить необходимые переменные окружения для восстановления БД).

Ключ используется в команде L.

lhb l -ldev

## Ключи обработки ошибок

Ключи этой группы управляют реакцией утилиты 1hb на ситуации, которые могут возникнуть при её выполнении. Одновременно можно задавать несколько ключей. Самый высокий приоритет имеет ключ - ад, далее - ас, затем - ах. Если для однотипного события задано несколько ключей, то обработка события выполняется в соответствии со спецификацией высокоприоритетного ключа, остальные ключи в этом случае игнорируются.

### • Примечание

Если ключ задан без параметров, он игнорируется.

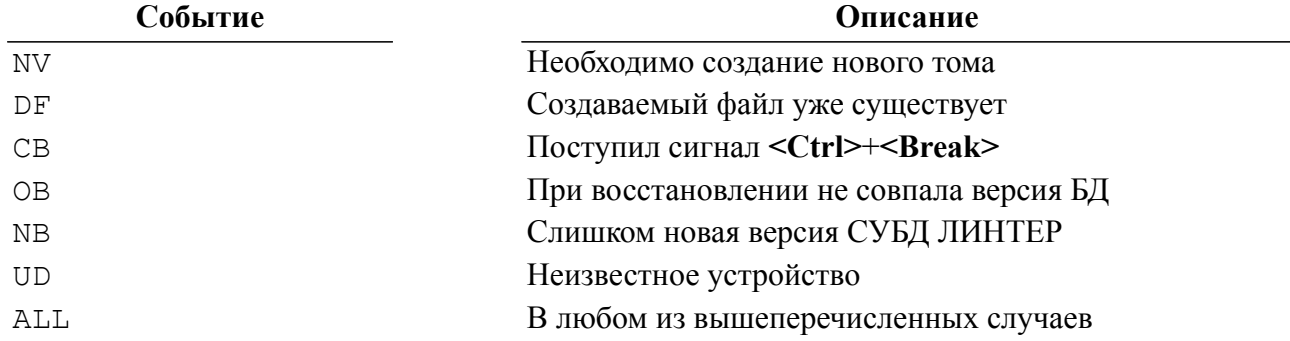

Утилита контролирует следующие события:

 $-qx$  [<событие 1> ...]

Прекратить работу при возникновении указанного события.

 $-qc$  [< $co6$ ытие 1> ...]

Продолжать работу при возникновении указанного события. Нажатие комбинации клавиш <Ctrl>+<Break> игнорируется.

 $-qq$  [<событие 1> ...]

Запросить пользователя о дальнейших действиях при возникновении указанного  $\overline{\text{co6}}$ ытия

## Автоматизация архивирования БД

Архивирование БД является важной и наиболее часто выполняемой операцией администратора СУБД ЛИНТЕР. Для автоматизации этой работы утилита 1hb имеет специальное средство - язык сценария архивирования, на котором можно написать командный файл (сценарий) для выполнения всех операций, необходимых при архивировании (восстановлении) конкретной БД. После того, как сценарий написан, отлажен и передан утилите 1hb для исполнения, администратор БД может снять с себя все заботы о сохранности БД.

Сценарий архивирования содержит расписание и порядок выполнения утилитой 1hb всего комплекса операций, связанных с велением архива сложной информационной системы: архивирование БД, создание резервных копий, перенос архива или резервных копий на другие носители данных, удаление устаревших архивов и их копий и др.

При описании языка сценария используется синтаксическая нотация, основанная на формах Бэкуса-Наура (БНФ), со следующими расширениями:

- угловые скобки < > определяют строку, которая именует элемент командной строки (не терминальный символ);
- оператор определения ::= разделяет определяемый элемент (слева от оператора) и собственно его определение (справа от оператора);
- квадратные скобки [ ] указывают необязательный элемент командной строки или ключа. Часть определения, заключенная в эти скобки, может использоваться, как описано в конструкции, либо пропускаться;
- альтернативный оператор | указывает, что синтаксический элемент, следующий за этим символом, является одним из возможных вариантов конструкции;
- многоточие «...» указывает на допустимость повторения синтаксического элемента один или несколько раз внутри синтаксической конструкции;
- ключи командной строки выделены жирным шрифтом;
- пробелы используются для разделения синтаксических элементов.

Запуск сценария архивирования выполняется по команде script.

#### e) Примечание

Время старта автоматического архивирования в сценариях утилиты lhb задается по Гринвичу.

### Структура сценария

Описание сценария может включать следующие разделы:

- 1) начальные установки;
- 2) описание переменных;
- 3) график выполнения;
- 4) специальные действия.

### Раздел «Начальные установки»

Раздел «Начальные установки» является необязательным разделом сценария. Он должен включаться в том случае, если в сценарии предполагается использовать данные типа дата/время в формате, отличном от принятого по умолчанию в языке. Установленный разработчиком сценария собственный формат входных данных типа «дата/время» запоминается в предопределенной переменной tsformat исходного текста сценария.

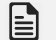

### **Примечание**

Выходной формат данных типа «дата/время» устанавливается в предопределенной переменной DATEFORMAT.

### **Описание раздела**

```
set:
[tsformat = "<sub>SKO</sub>дной формат даты/времени<sup>•</sup>];<входной формат даты/времени> ::= <строка формата>
<строка формата>::=
   <элемент формата> [<разделитель><элемент формата>…]
<разделитель>::=
  / | - | . | : | , | <символ пробела> | "<символьная константа>"
<элемент формата>::=
                  <день месяца>
                  | <день года>
                  | <месяц>
                  | <год>
                  | <часы>
                  | <минуты>
<день месяца>::= DD | dd
<день года>::= DDD | ddd
<месяц>::=
    ММ | mm | MONTH | Month | month | MON | Mon | mon | MONR
<год>::= Y [Y [Y [Y]]]] | y [y [y [y]]]]
<часы>::= { HH | hh } [ {MID | mid } ]
       | { HH12 | hh12 }[ {MID | mid] }
       | { HH24 | hh24 }
<минуты>::= MI | mi
```
#### **Описание шаблонов**

Шаблоны DD, dd задают представление дня месяца арабскими цифрами. Диапазон значений этих шаблонов от 1 до 31.

Шаблоны DDD, ddd задают представление дня года арабскими цифрами. Диапазон значений этих шаблонов от 1 до 366.

Шаблоны MM, mm задают представление месяца арабскими цифрами. Диапазон значений этих шаблонов от 1 до 12.

Шаблоны MONTH, Month, month задают полное название месяца.

Шаблоны MON, Mon, mon задают сокращенное (три символа) название месяца.

Шаблон MONR задает представление месяца римскими цифрами. Допустимые значения этого шаблона: I, II, III, IV, V, VI, VII, VIII, IX, X, XI, XII.

Шаблоны Y, y задают представление цифр года арабскими цифрами. Диапазон значений этих шаблонов от 0 до 9.

Шаблоны HH, hh, HH12, hh12 задают представление часа половины суток (до обеда или после обеда) арабскими цифрами. Диапазон значений этих шаблонов от 0 до 11.

Шаблоны HH24, hh24 задают представление часа суток арабскими цифрами. Диапазон значений этих шаблонов от 0 до 23.

Шаблоны MID, mid задают представление символов am, pm.

Шаблоны MI, mi задают представление минут арабскими цифрами. Диапазон значений этих шаблонов от 0 до 59.

По умолчанию используется следующий формат:

"DD/MM/YYYY HH24:MI";

#### **Примеры форматов и представляемых ими значений**

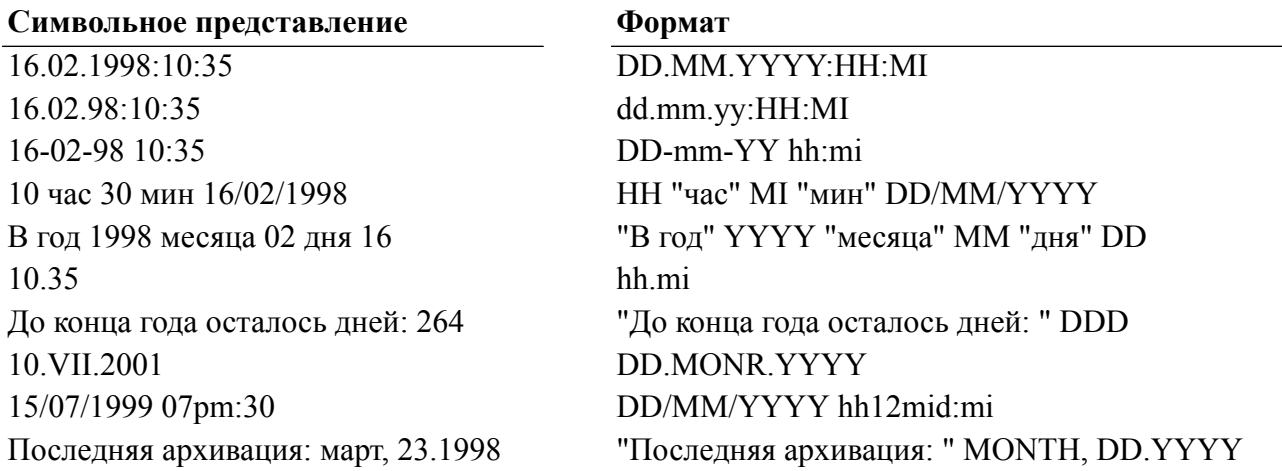

### **Раздел «Переменные»**

Раздел «Переменные» является необязательным разделом сценария. Он должен включаться в том случае, если в исходном тексте сценария предполагается использовать собственные (отличные от предопределенных в языке сценария утилиты) переменные.

Язык сценария допускает два типа переменных – символьные и числовые. Тип переменной явно не объявляется и определяется по типу данных начального значения.

### **Описание раздела**

```
variables:
[<определение переменной>];
[<определение переменной>];
[<определение переменной>];
<определение переменной>::=
<имя переменной> = <начальное значение>
```

```
Автоматизация архивирования БД
```

```
<имя переменной>:: = <идентификатор>
<идентификатор>::= алфавитно-цифровая строка длиной не более 18
 ЗНАКОВ
<начальное значение>::=
   "<символьная константа>"
   | <числовая константа>
<числовая константа>::= [ + | - ] <целое число>
```
### **⊟** Примечание

Символьная константа может включать коды \n, \t, \\, \" для представления символа «возврат каретки», «табуляция», непосредственно самого символа \ и символа ".

### Примеры

```
FILE DIR = "c:\line{\text{Dir}}Name File="";
Count = 25;
```
### Раздел «График выполнения»

Разлел «График выполнения» солержит описание каленларных лат и моментов времени. при наступлении которых утилита lhb должна выполнить действия, описанные в сценарии.

### Описание раздела

```
rights:
[<ежечасная операция> [<ежечасная операция> ... ]]
[<ежедневная операция> [<ежедневная операция> ... ]]
[<еженедельная операция> [<еженедельная операция> ... ]]
[<ежемесячная операция> [<ежемесячная операция> ... ]]
[<в заданное время> [<в заданное время> ... ]]
```
#### E. Примечание

Порядок описания операций может быть произвольным.

Для всех графиков выполнения действуют следующие правила:

- 1) если на одно и то же время запланировано несколько событий, то инициируется более релкое событие:
- 2) если для определённого правила время работы не позволяет запустить другие правила, то они приостанавливаются (с последующим запуском в порядке поступления), а то правило, которое не успело вовремя отработать, игнорируется (глубина игнорирования не превышает 1). Для этого велется очерель отсортированных по времени выполнения операторов. Всегда выполняется первый элемент из этой очереди (при этом не важно, насколько давно прошло время его запуска - главное, чтобы момент запуска уже наступил). После выполнения оператора EVERYXXX он повторно ставится в очередь (при этом генерируется новое время запуска оператора) и т.д.

### **Пример**

```
variables:
NUM = 1;rights:
  everyweek (day=Tue,time='07:45')
   {
    NUM = NUM + 1; print ("Everyweek (200X)");
    backup ("s -u " + NAME + "/" + PASSWORD + " -f "+ FILENAME +
  TOSTR(NUM +
  2000) + ".lhb");
exception: /* Обработка ошибок оператора 'everyweek' */
     print ("Error=" + TOSTR(CERROR) + ",LinError=" +
  TOSTR(LINERROR) +
  ",SysError=" + TOSTR(SYSERROR));
     stop;
   }
   direct (timestamp='01.12.2016 07:45')
   {
   NUM = NUM + 1; print ("Direct (400X)");
    backup ("s -u " + NAME + "/" + PASSWORD + " -f "+ FILENAME +
  TOSTR(NUM +
  4000) + ".lhb");
exception: /* Обработка ошибок оператора 'direct' */
     print ("Error=" + TOSTR(CERROR) + ",LinError=" +
  TOSTR(LINERROR) +
  ",SysError=" + TOSTR(SYSERROR));
     stop;
   }
  everyday (time = '07:45')
\{NUM = NUM + 1; print ("Everyday (100X)");
    backup ("s -u " + NAME + "/" + PASSWORD + " -f "+ FILENAME +
  TOSTR(NUM +
  1000) + ".lhb");
exception: /* Обработка ошибок оператора 'everyday' */
     print ("Error=" + TOSTR(CERROR) + ",LinError=" +
  TOSTR(LINERROR) +
  ",SysError=" + TOSTR(SYSERROR));
     stop;
   }
  everyhour (min=45)
   {
    NUM = NUM + 1;
```

```
 print ("Everyhour (X)");
    backup ("s -u " + NAME + "/" + PASSWORD + " -f "+ FILENAME +
  TOSTR(NUM) +
 "'.1hb");
exception: /* Обработка ошибок оператора 'everyhour' */
     print ("Error=" + TOSTR(CERROR) + ",LinError=" +
  TOSTR(LINERROR) +
  ",SysError=" + TOSTR(SYSERROR));
     stop;
   }
   everymonth (date=1, time='07:45')
\{NUM = NUM + 1; print ("Everymonth (300X)");
    backup ("s -u " + NAME + "/" + PASSWORD + " -f "+ FILENAME +
  TOSTR(NUM +
  3000) + ".lhb");
exception: /* Обработка ошибок оператора 'everymonth' */
     print ("Error=" + TOSTR(CERROR) + ",LinError=" +
  TOSTR(LINERROR) +
  ",SysError=" + TOSTR(SYSERROR));
     stop;
   }
special:
before /* just after the start */{
  print ("Start backup system");
}
after /* after 'stop' or Ctrl-C */
{
  print ("Stop backup system");
  if (CERROR != 0)logprint ("Error present:" + TOSTR(CERROR));
}
iferr /* global */
{
  print ("Error=" + TOSTR(CERROR) + ",LinError=" + TOSTR(LINERROR)
  +
  ",SysError=" + TOSTR(SYSERROR));
   stop;
}
```
### **График выполнения ежечасных операций**

### **Синтаксис**

```
<ежечасная операция>::=
```

```
everyhour (min=<минуты часа>) <действия>
 <минуты часа>::= <дата в формате MI>
 <действия>::= {<блок операторов>}
```
### **Описание**

Указанные <действия> будут выполняться на заданной минуте каждого часа суток. Если к указанному моменту времени утилита выполняет <действия>, заданные какимлибо другим оператором, то выполнение наступивших <действий> будет задержано до полного окончания предыдущих <действий>. В связи с этим при разработке сценария следует так планировать ежечасные <действия>, чтобы утилита успевала выполнять требуемую работу в заданных промежутках времени.

Отрицательное значение аргумента <минуты часа> определяет периодичность повторения заданного действия от начала часа, например,

```
everyhour (min=-5)
```
означает, что действие будет выполнено в .., 13:00, 13:05, 13:10, 13:15, .., 13:55, 14:00, ..

### **Примечание**

Отрицательное значение аргумента <минуты часа> можно задавать только в виде литерала, а не переменной.

Если значение <минуты часа> не является делителем 60, то промежуток между последним вызовом в предыдущем часе и в начале следующего часа будет меньше этого значения, например, если задано everyhour (min=-7), то событие вызовется в 13:56, а затем в 14:00.

### **Примечание (общее для всех операторов данного раздела)**

При разработке сценария необходимо учитывать следующий важный момент. Если на некоторую календарно-временную дату совпало несколько действий (например, совпали по дате и времени ежедневные и еженедельные операции), то утилита выполнит запланированные действия только одного оператора. Другой при этом будет проигнорирован, причем нельзя определенно сказать, какой именно оператор из нескольких будет выполнен. Поэтому, чтобы избежать таких коллизий, графики выполнения планируемых событий должны отличаться друг от друга хотя бы на 1 минуту.

#### **Пример**

```
everyhour(min=59)
{
    /* Сохранение быстроменяющейся таблицы */
    backup ("s -u SYSTEM/MANAGER8 -f c:\arc_db -ot Заказы");
exception:
   logprint(ctimestamp()+":\n");
    logprint("\tError=" + TOSTR(CERROR));
    logprint("\tLinError=" + TOSTR(LINERROR));
    logprint("\tSysError=" + TOSTR(SYSERROR));
    stop;
}
```
### **График выполнения ежедневных операций**

### **Синтаксис**

```
<ежедневная операция>::=
    everyday (time=<время суток>) <действия>
    <время суток>::= '< дата в формате HH24:MI>'
    <действия>::= {<блок операторов>}
```
### **Описание**

Указанные <действия> будут выполняться каждый день в заданное время суток.

### **Пример**

```
everyday(time='22:00')
{
    /* нарастающее архивирование каждый день */
   backup ("s -inc -u SYSTEM/MANAGER8 -f " + lastfilename);
}
```
### **График выполнения еженедельных операций**

### **Синтаксис**

```
<еженедельная операция>::=
   everyweek (day=<день недели>, time=<время суток>)<действия>
    <день недели>::= Mon | Tue | Wed | Thu | Fri | Sat | Sun
    <время суток>::= '< дата в формате HH24:MI>'
    <действия>::= {<блок операторов>}
```
### **Примечание**

Mon – понедельник, Tue – вторник, Wed – среда, Thu – четверг, Fri – пятница, Sat – суббота, Sun – воскресение.

### **Описание**

Указанные <действия> будут выполняться каждую неделю в заданный день недели и время суток.

### **Пример**

```
everyweek(day=Mon,time='08:00')
{
    /* Создание нового архива */
    backup ("s -startinc -u SYSTEM/MANAGER8 -f c:\lhb\"+
            \text{tostr}(\text{cdate}()) + "-" +
            \text{tostr}(\text{cmonth}() ) + "-" +
            tostr(cyear2()) + "\");
exception:
   logprint(ctimestamp()+":\n");
```

```
logprint("\tError=" + TOSTR(CERROR));
 logprint("\tLinError=" + TOSTR(LINERROR));
 logprint("\tSysError=" + TOSTR(SYSERROR));
 stop;
```
### **График выполнения ежемесячных операций**

#### **Синтаксис**

}

```
<ежемесячная операция>::=
 everymonth (date=<день месяца>, time=<время суток>) <действия>
  <день месяца>::= <дата в формате DD > | lastdate
  <время суток>::= '<дата в формате HH24:MI>'
   <действия>::= {<блок операторов>}
      lastdate – последний день текущего месяца
```
### **Описание**

Указанные <действия> будут выполняться каждый месяц в заданный день месяца и время суток.

#### Ð **Примечание**

Для работы конструкции everymonth (date=..., time=...) необходимо присутствие в скрипте одной из конструкций вида everyhour, everyday, everyweek.

### **Примеры**

everymonth (date=4, time='03:00') everymonth (date=lastdate, time='23:59')

### **Выполнение в заданное время**

### **Синтаксис**

```
<в заданное время>::=
direct (timestamp=<дата>) <действия>
<дата> – строка даты/времени в соответствии с установленным в
 разделе set форматом (или с форматом по умолчанию – в случае
  отсутствия в сценарии этого раздела)
<действия>::= {<блок операторов>}
```
#### **Описание**

Указанные <действия> будут выполнены один раз при наступлении заданной даты.

### **Раздел «Специальные действия»**

Раздел «Специальные действия» содержит описание действий, которые утилита lhb должна выполнять в определенные моменты своей работы и/или при возникновении ошибочных ситуаций. Раздел не является обязательным, но если задается, то каждый оператор в нем должен быть представлен в единственном экземпляре.

#### Описание раздела

 $special:$ [<действия в начале работы>] [<действия в конце работы>] [<действия при ошибочной ситуации>]

> Указанные <действия в начале работы> выполняются программой только в случае успешного запуска, т.е. при условии отсутствия синтаксических ошибок в тексте сценария или в командной строке.

> Возможны два варианта выполнения <действий в начале работы> в зависимости от используемого сценария:

> 1) сценарий содержит раздел «График выполнения» с указанием циклически осуществляемых операций (ежечасных, ежедневных и т.п.). В этом случае утилита lhb должна функционировать в режиме 24 часа в сутки, 7 дней в неделю, т.е. теоретически «вечно», поэтому <действия в начале работы> (опять-таки теоретически) будут выполнены всего лишь один раз в жизни утилиты. Если это так, то необходимость в программировании и отладке <действий в начале работы> отпадает (один раз эти действия администратор БД может выполнить и вручную). Однако, как показывает практика, реальная жизнь утилиты весьма далека от теоретической модели. Выполнение утилиты может быть прервано по разным причинам: сбой в оборудовании, аварийное завершение утилиты по собственной инициативе из-за неустранимых ошибок (оператор STOP), прекращение работы по инициативе администратора БД (например, в связи с необходимостью изменения файла сценария) и др. Таким образом, в реальной жизни повторные запуски утилиты lhb являются скорее не исключением, а правилом. В этой ситуации необходимость в разработке <действий в начале работы> становится актуальной, и степень актуальности зависит от частоты перезапуска утилиты lhb.

В <действиях в начале работы> можно выделить следующие обычно задаваемые функции:

- подготовительные операции (например, проверка наличия достаточного дискового пространства для размещения архивного файла, создание необходимых каталогов, возможность монтирования лентопротяжного устройства в случае создания архива на магнитной ленте, инициирование нарастающего архивирования - создание открытого архива и т.п.);
- проверка результатов предыдущего запуска утилиты lhb и устранение выявленных нарушений в архиве (тестирование, по крайней мере, последней копии архивного файла и повторное создание архива).
- 2) сценарий содержит раздел «График выполнения», но в разделе отсутствует описание циклически выполняемых операций (ежечасных, ежедневных и т.п.). В этом случае утилита Thp будет запускаться на выполнение всегда по инициативе администратора БД, и в <действия в начале работы> можно включить операции, которые обычно планируются в циклических операциях, например, удаление архивных файлов с истекшим сроком хранения.

Указанные <действия в конце работы> выполняются утилитой только в случае её корректного завершения – по команде <CTRL>+<C> или с помощью оператора STOP (инициатива самой утилиты 1hb). Если работа утилиты прекращена из-за отказа оборудования или операционной системы, то <действия в конце работы> не выполняются. Это свойство утилиты 1hb может быть использовано, в частности, для определения способа завершения предыдущего запуска утилиты. Например, если в <действиях в начале работы> создать метку некоторого файла нулевой длины, а в <действиях в конце работы> удалить этот файл, то присутствие на диске указанного файла при запуске утилиты будет свидетельствовать о её предыдущем некорректном завершении.

Указанные <действия при ошибочной ситуации> определяют реакцию утилиты в случаях ошибочных ситуаций на глобальном уровне. На данный уровень обработки ошибок утилита выходит, если нет ни одного нижнего уровня, где выявленная ошибка могла быть обработка. Язык сценария предоставляет два способа обработки ошибок: с помощью конструкции iferr, относящейся непосредственно к оператору языка (раздел «Операторы языка сценария») и конструкции exception, объявляющей секцию обработки всех ошибок блока операторов, внутри которого расположена эта секния.

В утилите 1hb предусмотрена следующая иерархия обработки ошибок:

- 1) если синтаксис оператора предусматривает конструкцию *iferr*, и эта конструкция задана, то в случае выявления ошибки при выполнении оператора она обрабатывается так, как это предусмотрено в конструкции і ferr данного оператора;
- 2) если конструкция i ferr не задана или не предусмотрена синтаксисом оператора, ошибка обрабатывается в секции exception текущего блока операторов;
- 3) если текущий блок операторов не содержит секцию обработки ошибок, утилита пытается найти эту секцию на более высоком уровне вложенности блоков операторов. Если на каком-нибудь уровне вложенности секция обработки ошибок будет найдена, то ошибка обрабатывается в соответствии с правилами этой секции;
- 4) если ни олной секции внутри блоков операторов не залано, ошибка булет обработана в глобальной секции (оператор iferr в разделе special);
- 5) если глобальная секция обработки ошибок не определена, то ошибка будет проигнорирована. Последствия распространения этой ошибки на процесс архивирования (восстановления) БД полностью перекладываются на разработчика сценария.

### Действия в начале работы

### Синтаксис

<действия в начале работы>::= before <действия> <действия>::= { <блок операторов> }

### Описание

Указанные <действия> выполняются в момент запуска утилиты lhb при условии отсутствия синтаксических ошибок в тексте сценария или в командной строке.

### Действия в конце работы

### Синтаксис

```
<действия в конце работы>: := after <действия>
<действия>::= { <блок операторов> }
```
#### **Автоматизация архивирования БД**

### **Описание**

Указанные <действия> выполняются при корректном завершении работы утилиты lhb (в том числе и при завершении по инициативе пользователя по команде **<Ctrl>**+**<C>**).

### <span id="page-49-0"></span>**Действия при ошибочной ситуации**

### **Синтаксис**

<действия при ошибочной ситуации>::= iferr <действия> <действия>::= { <блок операторов> }

### **Описание**

Указанные <действия> выполняются в случае выявления ошибки, не обработанной в блоках операторов сценария.

# <span id="page-50-0"></span>**Операторы языка сценария**

## **Оператор выражения**

Оператор выражения задает выражение строкового или числового типа. В таблице [1](#page-50-1) представлены операции, допустимые для строковых операндов.

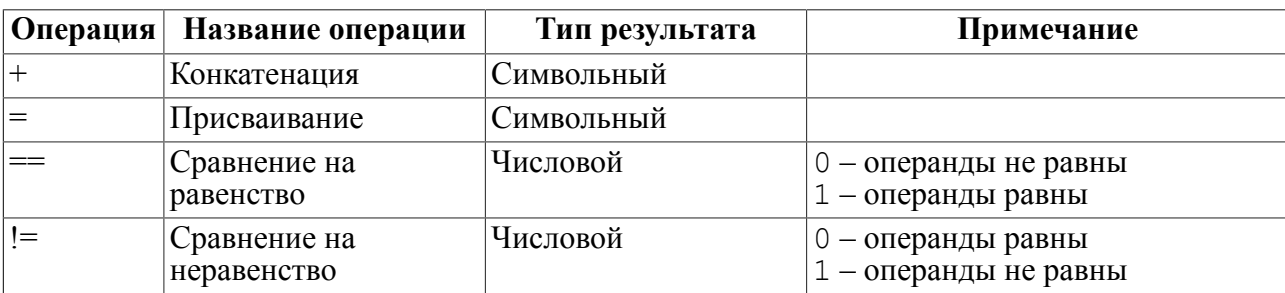

<span id="page-50-1"></span>Таблица 1. Операции строковых операндов выражения

В таблице [2](#page-50-2) указаны допустимые операции для числовых операндов.

<span id="page-50-2"></span>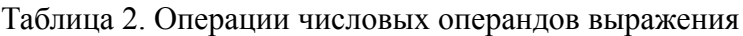

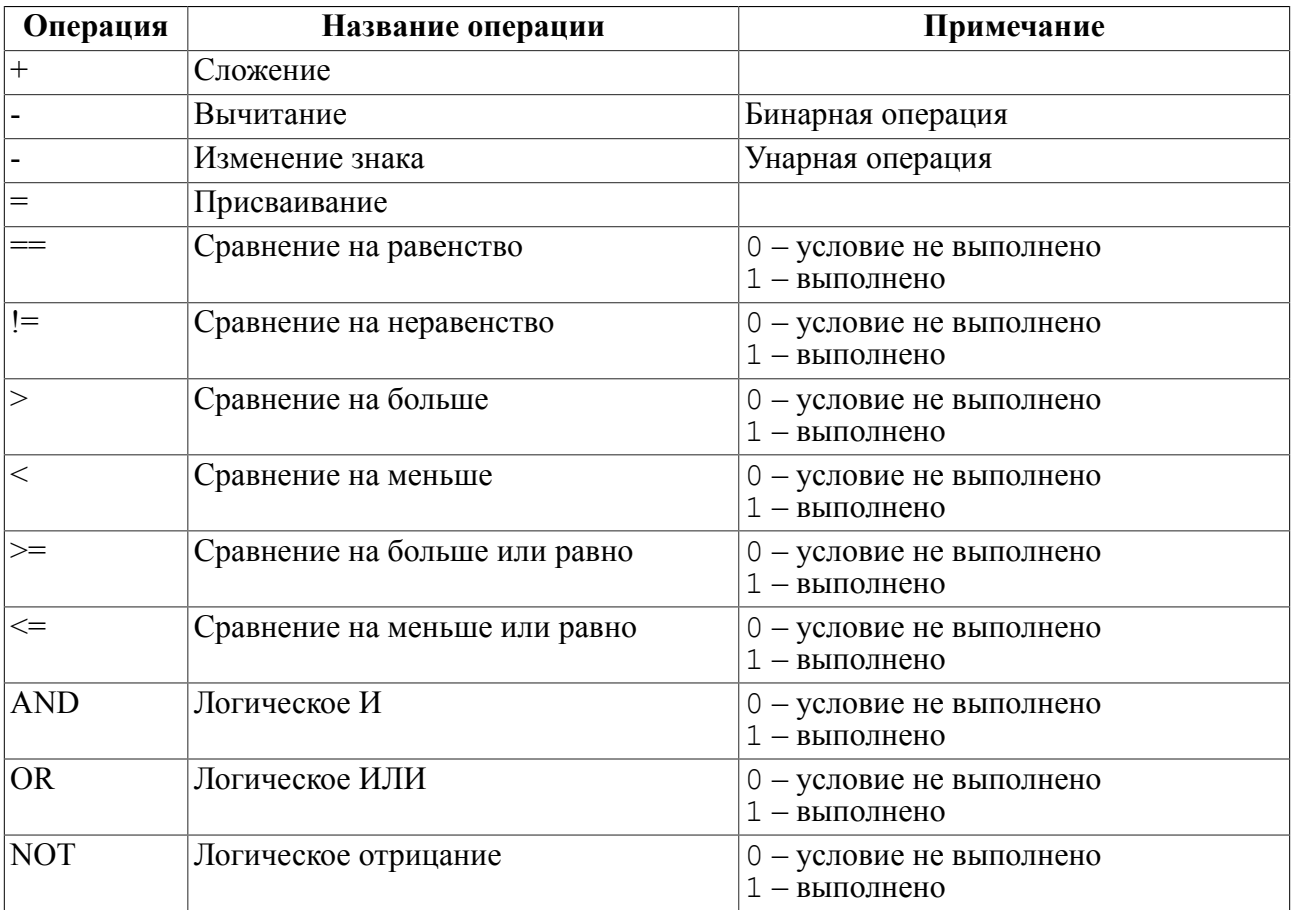

## **Комментарий**

Комментарий может начинаться в любой позиции строки между синтаксическими элементами языка и должен располагаться в одной строке исходного текста сценария. Признаком начала и конца комментария является сочетание символов /\* и \*/ соответственно.

## **Оператор цикла**

### **Синтаксис**

```
while (<условие цикла>)
{ <блок операторов> }
<условие цикла>::= выражение, результат вычисления которого имеет
  числовой тип.
```
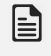

### **Примечание**

Если <блок операторов> состоит из одного оператора, скобки {,} можно не указывать.

### **Описание**

В качестве <условия цикла> может использоваться любое выражение, результатом вычисления которого является значение числового типа.

<блок операторов> выполняется циклически до тех пор, пока значение <условия цикла> не равно нулю.

### **Пример**

```
while(I)
   {
    I=I-1; /* нарастающее архивирование */
    backup ("s -inc -u" + myname + "/" + mypass + "
        -f'' +''\'' + lastfilename +''\
     if(CERROR==0)
      logprint(ctimestamp() + ":" + " >>" +
                 lastfilename);
   }
```
### **Оператор условия**

### **Синтаксис**

```
if (<условие выбора>)
{ <блок операторов 1> }
[ else
{ <блок операторов 2> } ]
<условие выбора>::= выражение, результат вычисления которого имеет
 числовой тип
```
### Описание

Если значение < условия выбора> не равно нулю, выполняется <блок операторов 1>, в противном случае (если задана конструкция else) –  $\leq$ блок операторов 2>.

### Примеры

```
1)if (name == "") /* если пользователь не указал имя и пароль */
     \left\{ \right.MYNAME = GETSTR ("Введите имя:");
    MYPASS = GETPASS ("Введите пароль:");
    \mathcal{F}else
    \left\{ \right.MYNAME = NAME;MYPASS = PASSWORD;\lambda2)if (not exist (FILES DIR))
  crdir (FILES DIR); /* создать директорий для архива */
```
### Оператор запуска утилиты lhb

### Синтаксис

```
backup (<командная строка>);
[iferr\{ <o6pa6o\nrka \space\rho\text{0}KN> }
<командная строка>::= <символьное выражение>
```
### Описание

Оператор выполняет запуск утилиты 1hb с командами и ключами, заданными в <командной строке>.

Конструкция iferr будет выполнена в случае возникновения ошибки. Если она не задана, то ошибка, выявленная при выполнении оператора, будет обработана в соответствии с иерархией обработки ошибок (см. подпункт «Действия при ошибочной ситуации»).

### Пример

```
backup ("s -startinc -u " + myname + "/" + mypass + "
     -f'' +'''\ + FILES DIR + "\\" +
     \text{tostr}(\text{cdate}()) + "-" + \text{tostr}(\text{cmonth}()) + "-" +
     \text{tostr}(\text{cvear2}()) + "\"");
```
## **Оператор копирования файла**

### **Синтаксис**

copy (<спецификация копируемого файла> , <спецификация копии>);  $[$  iferr $\{$  < блок операторов >  $\}$ ] <спецификация копируемого файла>::= <символьное выражение> <спецификация копии>::= <символьное выражение>

### **Описание**

Оператор выполняет копирование заданного файла. <спецификация копии> задает новое местоположение и имя файла. Имя файла в обеих спецификациях должно быть определено явно, использование знака «\*» не допускается. Исходный файл остается без изменений.

### **Пример**

```
copy("25-12-98.lhb","c:\arc db\25-12-98.lhb");
```
## **Оператор перемещения файла**

### **Синтаксис**

```
move (<спецификация перемещаемого файла>,<спецификация
  перемещения>);
[iferr { <блок операторов> } ]
<спецификация перемещаемого файла>::= <символьное выражение>
<спецификация перемещения>::= <символьное выражение>
```
### **Описание**

Оператор выполняет перемещение заданного файла. <спецификация перемещения> определяет новое местоположение и имя файла. Имя файла в обеих спецификациях должно быть задано явно, использование знака «\*» не допускается.

### **Пример**

```
move("25-12-98.lhb","../old/25-12-98.lhb");
```
## **Оператор переименования файла**

### **Синтаксис**

```
rename (<спецификация переименуемого файла>,<спецификация
  перенаименования>);
[iferr { <блок операторов> } ]
<спецификация переименуемого файла>::= <символьное выражение>
<спецификация перенаименования>::= <символьное выражение>
```
### **Описание**

Оператор выполняет переименование заданного файла. <спецификация перенаименования> вводит новое имя и тип файла. Местоположение исходного файла не изменяется.

### **Пример**

rename("c:\arc\_db\25-12-98.lhb","25-12-98.arc");

## **Оператор удаления файла**

### **Синтаксис**

```
delete (<спецификация файла>);
[ iferr { <блок операторов> } ]
<спецификация файла>::= <символьное выражение>
```
### **Описание**

Оператор выполняет удаление указанного файла. Имя файла в <спецификации файла> должно быть задано явно, использование знака «\*» не допускается.

### **Пример**

delete("../old/\_\_24-12-98.lhb");

### **Оператор создания каталога**

### **Синтаксис**

```
crdir (<спецификация каталога>);
[ iferr { <блок операторов> } ]
<спецификация каталога>::= <символьное выражение>
```
### **Описание**

Оператор выполняет создание указанного каталога.

### **Оператор синхронного запуска программы**

### **Синтаксис**

```
run (<спецификация программы>);
[ iferr { <блок операторов> } ]
<спецификация программы>::= <символьное выражение>
```
### **Описание**

Оператор запускает на выполнение указанную программу, и утилита lhb переходит в ожидание завершения работы этой программы. <Спецификация программы> должна однозначно определять имя программы и её местонахождение. Если указано только имя программы, она будет искаться в соответствии с правилами ОС. Результат выполнения программы возвращается в предопределенной переменной CERROR. Если результат выполнения программы отличен от 0, то происходит генерация exception или выполнение секции iferr оператора.

### **Оператор асинхронного запуска программы**

### **Синтаксис**

```
exec (<спецификация программы>);
```
#### **Операторы языка сценария**

```
[ iferr { <блок операторов> } ]
<спецификация программы>::= <символьное выражение>
```
### **Описание**

Оператор запускает на выполнение указанную программу, и утилита lhb продолжает свою работу. <Спецификация программы> должна однозначно определять имя программы и её местонахождение. Если путь к программе не прописан, она будет искаться в текущем каталоге. Результат выполнения программы не контролируется.

### **Оператор окончания программы**

### **Синтаксис**

stop

### **Описание**

Оператор прекращает выполнение утилиты lhb.

### **Оператор прерывания обработки**

### **Синтаксис**

break

### **Описание**

Оператор прекращает работу текущего оператора if или выполняет преждевременный выход из цикла while.

### **Оператор продолжения обработки**

### **Синтаксис**

continue

### **Описание**

Оператор вызывает выполнение следующей итерации охватывающего цикла (while, if).

## **Оператор объявления секции обработки ошибок**

### **Синтаксис**

exception:

### **Описание**

Оператор объявляет начало секции обработки ошибок текущего уровня вложенности.

## **Оператор перехода на обработку ошибки**

### **Синтаксис**

error

### **Описание**

Оператор выполняет переход в секцию exception или в блок операторов iferr, соответствующий текущему оператору.

# Предопределенные переменные и константы

В языке сценария реализованы следующие предопределенные переменные (т.е. такие переменные, использовать которые можно без их объявления и инициализации):

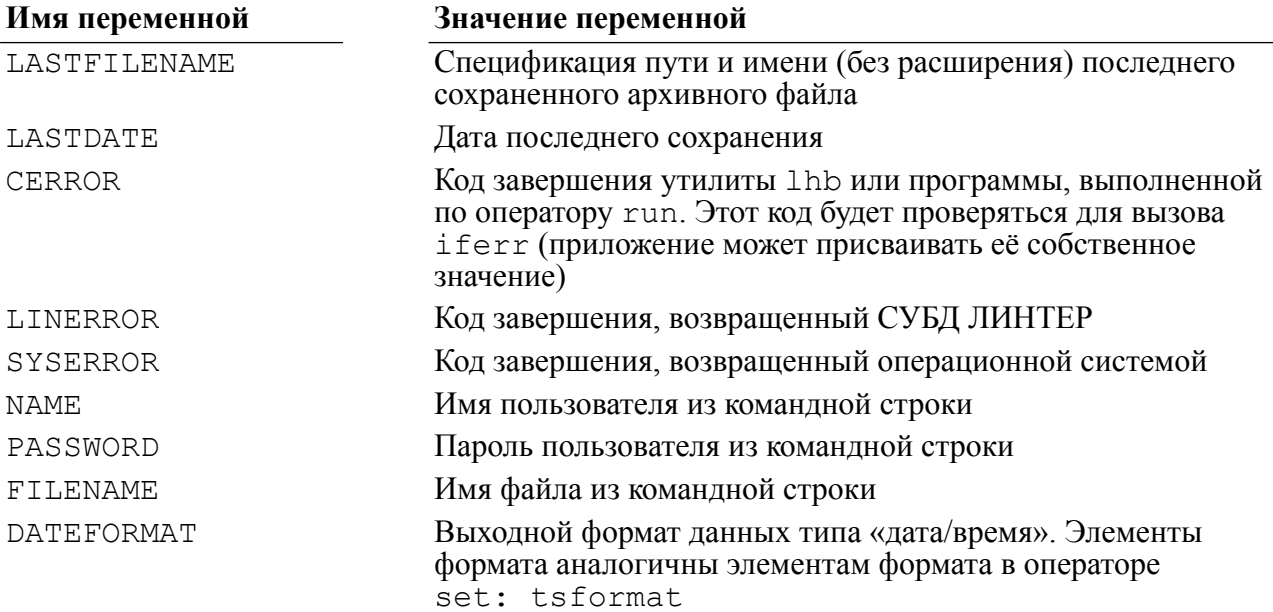

# **Предопределенные функции**

# **Текущее время**

### **Синтаксис**

```
CTIMESTAMP()
Тип возвращаемого значения: символьный.
```
### **Описание**

Функция возвращает текущую календарную дату в формате предопределенной переменной DATEFORMAT.

Для установки формата, отличного от используемого по умолчанию, необходимо присвоить переменной DATEFORMAT соответствующее значение, например:

```
DATEFORMAT="YYMMDD-HH24MI";
```
## **Номер года**

### **Синтаксис**

```
CYEAR2()
Тип возвращаемого значения: числовой.
```
### **Описание**

Функция возвращает две последние цифры текущего года.

## **Полный номер года**

### **Синтаксис**

```
CYEAR4()
Тип возвращаемого значения: числовой.
```
### **Описание**

Функция возвращает полный номер текущего года.

## **Номер месяца**

### **Синтаксис**

```
CMONTH ()
Тип возвращаемого значения: числовой.
```
### **Описание**

Функция возвращает номер текущего месяца (число в диапазоне от 1 до 12).

## **Номер дня недели**

### **Синтаксис**

CDAY() Тип возвращаемого значения: числовой.

### **Описание**

Функция возвращает номер текущего дня недели (число в диапазоне от 1 до 7, нумерация начинается с понедельника).

## **Название дня недели**

### **Синтаксис**

```
CWEEKDAY ()
Тип возвращаемого значения: символьный.
```
### **Описание**

Функция возвращает первые три символа названия текущего дня недели. Названия выдаются в англоязычном виде, например:

Mon, Tue, …

## **Номер дня месяца**

### **Синтаксис**

```
CDATE()
Тип возвращаемого значения: числовой.
```
### **Описание**

Функция возвращает номер текущего дня месяца (число в диапазоне от 1 до 31).

## **Номер текущего часа**

### **Синтаксис**

```
CHOUR ()
Тип возвращаемого значения: числовой.
```
### **Описание**

Функция возвращает номер текущего часа (число в диапазоне от 0 до 23).

## **Номер текущей минуты**

### **Синтаксис**

```
CMIN ()
Тип возвращаемого значения: числовой.
```
### **Описание**

Функция возвращает номер минуты текущего часа (число в диапазоне от 0 до 59).

## **Информация о файле**

### **Синтаксис**

EXIST(<спецификация файла>) <спецификация файла>::= <символьное выражение> Тип возвращаемого значения: числовой.

### **Описание**

Функция возвращает информацию о существовании указанного файла: 0 – файл не существует, 1 – файл существует.

### **Выдача сообщения на консоль**

### **Синтаксис**

```
PRINT (<сообщение >)
<сообщение>::= <символьное выражение>
Тип возвращаемого значения: числовой.
```
#### **Описание**

Функция посылает на консоль (устройство, с которого запущена утилита lhb) текст указанного сообщения. Всегда возвращается значение 1.

## **Запись сообщения в файл протокола**

### **Синтаксис**

LOGPRINT(<сообщение >) <сообщение>::= <символьное выражение> Тип возвращаемого значения: числовой.

### **Описание**

Функция помещает в файл протокола утилиты указанное сообщение. Если файл протокола не ведется, функция игнорируется. В любом случае возвращается значение 1.

## **Преобразование числа в строку**

### **Синтаксис**

TOSTR(<числовое выражение>) Тип возвращаемого значения: символьный.

#### **Описание**

Функция преобразует числовое выражение в символьное представление.

## **Ввод строки с консоли**

### **Синтаксис**

GETSTR(<символьная переменная>) Тип возвращаемого значения: символьный.

### **Описание**

Функция осуществляет ввод с консоли символьного текста. Перед вводом данных на консоль выдается подсказка, текст которой содержится в параметре <символьная переменная> вызова функции. Максимальная длина вводимого текста равна 200 символам, признаком конца ввода является переход на новую строку.

### **Пример**

GETSTR("lhb>Имя файла архива: ")

### **Ввод пароля**

### **Синтаксис**

GETPASS (<символьная переменная>) Тип возвращаемого значения: символьный.

### **Описание**

Функция осуществляет ввод с консоли символьного текста, представляющего пароль. Вводимые символы визуально отображаются в виде «\*\*\*\*». Перед вводом данных на консоль выдается подсказка, текст которой содержится в параметре <символьная переменная> вызова функции. Максимальная длина вводимого текста равна 200 символам, признаком конца ввода является переход на новую строку.

### **Пример**

GETPASS("lhb>Пароль ?: ")

### **Значение переменной окружения**

### **Синтаксис**

GETENV (<имя переменной>) <имя переменной>::= <символьное выражение> Тип возвращаемого значения: символьный.

### **Описание**

Функция возвращает значение заданной переменной окружения, если она существует, и пустую строку – в противном случае.

### **Пример**

```
GETENV ("SY00")
```
## **Пример сценария архивирования**

### //

```
// Пример сценария архивации
// -------------------------
variables:
NUM = 1;rights:
everyday (time = '12:00') {
    if (CWEEKDAY() =="Sun") /* Новый архив создавать в воскресенье
  */
 {
      move (FILENAME + TOSTR(NUM) + ".lhb", "c:\arc");
      NUM = NUM + 1;backup ("s -u " + NAME + "/" + PASSWORD + "
       -f "+ FILENAME + TOSTR(NUM) + ".lhb -startinc");
 }
    else { /* В остальные дни ведется нарастающее архивирование */
   backup ("s -u " + NAME + "/" + PASSWORD + "
   -f " + FILENAME + TOSTR(NUM) + ".lhb -inc");
   } /* end of 'if' */ exception: /* Обработка ошибок оператора 'everyday' */
print ("Error=" + TOSTR(CERROR) +
       ",LinError=" + TOSTR(LINERROR) +
       ",SysError=" + TOSTR(SYSERROR));
stop;
    }
special:
before /* just after the start */ {
    print ("Start backup system");
backup ("s -u " + NAME + "/" + PASSWORD + "
-f " + FILENAME + TOSTR(NUM) + ".lhb -startinc");
}
after /* after 'stop' or Ctrl-C */
    {
    print ("Stop backup system");
   if (ERROR != 0) logprint ("Error present:" + TOSTR(CERROR));
}
iferr /* global */
{
print ("Error=" + TOSTR(CERROR) +
       ",LinError=" + TOSTR(LINERROR) +
       ",SysError=" + TOSTR(SYSERROR));
stop;
}
```
## **Особенности архивирования при параллельной работе с пользователями БД**

Утилита lhb позволяет выполнять процесс архивирования (восстановления) данных параллельно с работой пользователей БД. Однако при этом следует учитывать следующие важные моменты, которые влияют на степень полноты получаемого архива и, следовательно, на целесообразность использования этого способа архивирования. В каждом конкретном случае вопрос должен рассматриваться администратором БД индивидуально.

В процессе выборочного архивирования утилита не возвращается к повторному архивированию уже сохраненного и впоследствии измененного до завершения процесса архивирования объекта (т. е. режим «догона» не выполняется). Поэтому, если после архивирования некоторого объекта и до окончания выполнения утилиты этот объект был изменен другими пользователями БД в процессе параллельной работы, новые данные в архив не попадут и, следовательно, при последующем восстановлении будут потеряны.

При полном архивировании БД в параллельном режиме данные будут сохранены полностью.

Если после окончания выборочного или полного архивирования в БД остались некоторые незавершенные транзакции, то при восстановлении из такого архива данные незавершенных транзакций будут потеряны.

Если в процессе выборочного архивирования операция COMMIT для некоторой транзакции была выполнена при активной утилите lhb после архивирования объектов этой транзакции и после архивирования системного журнала, то при восстановлении из такого архива изменения, выполненные этой транзакцией, не попадут в файл архива.

## **Сообщения утилиты lhb**

## **Структура протокола выполнения**

Структура диагностического сообщения утилиты:

LINTER HOT BACKUP PROGRAM – v.4.1.0 build 893 -- Relex,Inc. 1990-2013<sup>1</sup> <строка протокола выполнения> … <строка протокола выполнения><sup>2</sup> ----------------------------------------- lhb return code (<код завершения lhb>) <текст сообщения lhb> $3$ Linter return code (<код завершения СУБД ЛИНТЕР>) <текст сообщения СУБД ЛИНТЕР> 4 System return code (код завершения ОС) < текст сообщения  $OC>^5$ 

Коды завершения и соответствующие тексты сообщений утилиты lhb приведены в приложении [1](#page-76-0) данного документа.

Коды завершения и соответствующие тексты сообщений СУБД ЛИНТЕР приведены в документе [«СУБД ЛИНТЕР. Справочник кодов завершения»](#page-0-0).

Коды завершения и соответствующие тексты сообщений операционной системы приведены в эксплуатационной документации на операционную систему. Если операционная система русифицирована, текст сообщения будет на русском языке, в противном случае – на языке операционной системы.

### **Примеры**

### 1)

LINTER HOT BACKUP PROGRAM-v.4.1.0 build 893 -Relex,Inc. 1990-2013 Ошибка соединения. (1001) -------------------------------------------- lhb return code (30111) - Ошибка соединения с БД Linter return code ( 1001) 2) LINTER HOT BACKUP PROGRAM-v.4.1.0 build 893 -Relex,Inc. 1990-2013 Файл qqq.lhb Не могу открыть файл 'qqq' ------------------------------------------------

<sup>&</sup>lt;sup>1</sup>Строка 1 содержит идентификационные сведения об утилите  $1$ hb.

<sup>&</sup>lt;sup>2</sup>Строки 2 содержат протокольные сообщения утилиты lhb.

 $3$ Строка 3 содержит код завершения и соответствующий диагностический текст последней операции, которая выполнялась lhb и закончилась неудачно. Описание самой операции находится в последней строке протокола.

<sup>&</sup>lt;sup>4</sup>Строка 4 содержит код завершения, сформированный СУБД ЛИНТЕР.

<sup>&</sup>lt;sup>5</sup>Строка 5 содержит код завершения, сформированный операционной системой.

lhb return code (30105) - Ошибка открытия файла<br>System return code (1) - No such file or di 1) - No such file or directory

## **Протокольные сообщения**

Утилита lhb выдает следующие протокольные сообщения:

1) сообщение «Ошибка соединения»

Причина.

Утилита архивирования не смогла установить доступ к БД. Возможны следующие причины:

- БД (локальная или удаленная), которая должна архивироваться (или частично восстанавливаться), не активна;
- было задано неправильное имя удаленного ЛИНТЕР-сервера;
- ошибка сетевого доступа к удаленной БД (например, не загружен один из сетевых драйверов).

Устранение:

- активизировать необходимую БД и повторить выполнение утилиты;
- проверить (уточнить у администратора локальной сети) правильность заданного имени ЛИНТЕР-сервера;
- обратиться к администратору БД или локальной сети для устранения причины отказа сетевого доступа.
- 2) сообщение «Проверка пароля: строки не идентичны!»

Причина.

В командах восстановления, тестирования или получения информации об архивном файле была задана спецификация закодированного архивного файла, при этом введенный пароль и его подтверждение не совпали.

Устранение:

- указать правильно пароль и его подтверждение (учитывая различие больших и малых букв).
- 3) сообщение «Не могу открыть файл <имя файла>»

Причина.

В командах восстановления, тестирования или получения информации об архивном файле была задана спецификация несуществующего файла, или пользователь утилиты не обладает необходимыми полномочиями для доступа к архивному файлу.

Устранение:

- задать правильную спецификацию (путь и имя) архивного файла, установить необходимые полномочия пользователю утилиты или изменить атрибуты доступа (в операционной системе) к архивному файлу.
- 4) сообщение «Неверный архив <имя файла>»

### Причина.

В командах восстановления, тестирования или получения информации об архивном файле была задана спецификация архивного файла, который в действительности не является архивом БД.

Устранение:

- указать правильную спецификацию архивного файла.
- 5) сообщение «Слишком старая версия файла <имя файла>»

#### Причина.

В командах восстановления, тестирования или получения информации об архивном файле была задана спецификация архивного файла, который создан более ранней версией утилиты lhb.

Устранение:

- для работы с этим архивным файлом использовать соответствующую ему версию утилиты.
- 6) сообщение «Слишком старая версия lhb»

Причина.

В командах восстановления, тестирования или получения информации об архивном файле была задана спецификация архивного файла, который создан более поздней версией утилиты lhb.

Устранение:

- для работы с этим архивным файлом использовать соответствующую ему версию утилиты.
- 7) сообщение «Неверный пароль»

#### Причина.

В командах восстановления, тестирования или получения информации об архивном файле была задана спецификация закодированного архивного файла, и при запросе пароля был введен неверный пароль.

Устранение:

• попытаться вспомнить (восстановить) пароль. Если восстановить пароль невозможно, архив потерян навсегда.

8) сообщение «Начать следующий том?»

#### Причина.

Для команды сохранения был задан ключ «Запрашивать разрешение на создание тома» (ключ -qq, значение ключа «Новый том» (NV)).

Устранение:

• ответить **ДА**, если очередной том многотомного архива нужно создать. При ответе **НЕТ** процесс архивирования закончится.

9) сообщение «Недопустимый формат даты <введенная дата>, должен быть 'DD.MM. [YY]YY.HH:MI'»

Причина.

В файле сценария строка, задающая дату и время очередного сохранения БД, имеет неправильный формат.

Устранение:

- откорректировать файл сценария сохранения БД.
- 10) сообщение «Ошибка сравнения контрольной суммы!»

Причина.

В командах восстановления, тестирования или получения информации об архивном файле была задана спецификация архивного файла, целостность которого нарушена.

Устранение:

- ситуация критическая восстановление из испорченного архива невозможно. Если имеется дубликат архива, использовать его.
- 11) сообщение «Файл уже существует. Удалить его?»

Причины:

- в команде сохранения БД была задана спецификация существующего архивного файла;
- в команде восстановления БД была задана спецификация существующей БД.

Устранение:

• при ответе ЛА существующий файл будет заменен новым, при ответе НЕТ выполнение утилиты прекратится.

## Оперативное архивирование

Полное или нарастающее архивирование БД можно выполнять в оперативном режиме, параллельно с обслуживанием ядром СУБД запросов пользователей. Управление оперативным архивированием осуществляется с помощью соответствующих SOLзапросов. Такое архивирование очень эффективно с точки зрения удаленного администрирования СУБД ЛИНТЕР или при отсутствии возможности использовать утилиту 1hb. Оперативное восстановление БД ядром СУБД невозможно - для этого необходимо использовать утилиту 1hb. Файлы архива, создаваемые утилитой 1hb и ядром СУБД при оперативном архивировании, полностью совместимы между собой.

## SQL-запросы оперативного архивирования

### Начать оперативное архивирование

### Функция

Определение оператора запуска процесса архивирования БД в оперативном режиме.

### Спецификация

```
<начать архивирование>::=
 BACKUP DATABASE [[START | STOP] INCREMENT]
  [DEVICE <имя устройства>]
  [FILE <спецификация файла> [REWRITE]]
  [COMMENT <комментарий>]
  [PASSWORD <пароль>]
  [VOLUMES <pasmep TOMa> [K|M]]
  [ASYNC];
```

```
<имя устройства>:: = 4-х символьный литерал
<спецификация файла>::= символьный литерал
<размер тома>:: = целочисленный литерал
```
### Синтаксические правила

- 1) Опция DATABASE задает полное сохранение БД без возможности нарастающего архивирования;
- 2) <спецификация файла> задает полную спецификацию (устройство, путь к каталогу и имя) архивного файла. Если тип файла не указан, по умолчанию используется . lhb.

Пример для UNIX-платформ:

```
BACKUP DATABASE FILE 'SY00/ARCHIVES/database.lhb';
BACKUP DATABASE FILE '/../db.lhb';
```
- 3) Фраза REWRITE разрешает удалять существующий архивный файл и создавать новый с тем же именем;
- 4) Конструкция DATABASE START INCREMENT задает полное сохранение БД с возможностью нарастающего архивирования;
- 5) Конструкция DATABASE INCREMENT сохранение всех изменений в БЛ со времени последнего нарастающего сохранения (от последней контрольной точки, созданной, например, с помощью DATABASE START INCREMENT);
- 6) Конструкция DATABASE STOP INCREMENT прекращает ведение нарастающего архивирования: последняя контрольная точка удаляется, а архивный файл закрывается. Т.к. по этому SOL-запросу сохранение в архивном файле последней порции накопленных в БД изменений (т. е. начиная с последней контрольной точки) не осуществляется, то перед его выполнением необходимо подать SQL-запрос BACKUP DATABASE INCREMENT ДЛЯ ИСКЛЮЧЕНИЯ ПОТЕРИ АРХИВНЫХ ДАННЫХ;
- 7) Опция DEVICE задает логическое имя устройства, на котором должен создаваться файл архива. Устройство должно быть описано в системной таблице \$\$\$DEVICE. Если имя устройства не задано, по умолчанию используется переменная окружения SY00. Если SY00 не определена, архив создается в каталоге запуска ядра СУБД ЛИНТЕР.

Пример:

BACKUP DATABASE DEVICE 'SY02' FILE 'h:\linter\arhiv\sale2804.lhb';

- 8) < комментарий > задает текст комментария к архивному файлу;
- 9) <пароль> задает пароль архивного файла;
- 10) Конструкция VOLUMES <pasmep тома> [К|М] разрешает разбивать архивный файл на отдельные тома указанного <размера тома>: К – в Кбайтах, М – Мбайтах;
- 11) Опция ASYNC задает асинхронное выполнение процесса архивирования.

### Общие правила

### **■ Примечания**

- 1. По возможности использовать для архивирования БД утилиту lhb, а не SQL-запрос BACKUP DATABASE.
- 2. Не использовать для архивирования БД SQL-запрос BACKUP DATABASE, если в БД есть фразовые индексы.

Если залана опция ASYNC, пользователю сразу будет возвращен код завершения. указывающий на результат выполнения SQL-запроса (успешный или неуспешный запуск процесса архивирования). В дальнейшем информацию о текущем состоянии процесса архивирования можно будет получать из системной таблицы **\$\$\$INKERNBACK (пункт «Мониторинг процессов асинхронного архивирования»).** 

### Примеры запуска оперативного архивирования

### Пример 1

BACKUP DATABASE ASYNC FILE 'DB Sale.lhb' REWRITE COMMENT "Оперативный архив от 22.12.2005";

### Пояснение

Будет запущен процесс оперативного архивирования всей БД в архивный файл «DB Sale.lhb» (если такой файл уже имеется на диске - он будет предварительно удален без предупреждения), архивный файл будет иметь комментарий «Оперативный архив от 22.12.2005». Процесс будет проходить в асинхронном режиме, т.е. пользователь сразу получит код завершения (0 - если процесс запустился). В дальнейшем процесс архивирования будет протекать независимо от того, работает ли пользователь, запустивший процесс, с БД или нет. Рекомендуется также получить и запомнить идентификатор запущенного процесса для последующего контроля за его состоянием.

### **Пример 2**

BACKUP DATABASE FILE 'DB Sale.lhb' PASSWORD '221205';

### **Пояснение**

Будет запущен процесс синхронного архивирования в архивный файл «DB\_Sale.lhb». Если заданный архивный файл уже существует, пользователю будет возвращен соответствующий код завершения, и процесс архивирования завершится; в противном случае процесс архивирования начнется, и пользователь (или клиентское приложение) перейдет в состояние ожидания завершения этого процесса. После окончания процесса архивирования (удачного или неудачного) пользователь получит соответствующий код завершения. Архивный файл будет защищен паролем '221205'.

### **Пример 3**

BACKUP DATABASE START INCREMENT FILE 'inc.lhb' VOLUMES 100k;

### **Пояснение**

Будет выполнено полное сохранение БД для последующего нарастающего архивирования и в системном журнале установлена контрольная точка, начиная с которой необходимо наращивать инкрементный архив. Файл архива «inc.lhb» будет разделяться на тома размером по 100 Кбайт.

### **Примечание**

Если необходимо указать размер в мегабайтах, то следует задавать постфикс «м», например, 1м; если просто в байтах, то постфикс не задается, например, 2000.

### **Пример 4**

BACKUP DATABASE INCREMENT FILE 'inc.lhb' VOLUMES 100k;

### **Пояснение**

Будет проведена проверка существования в БД контрольной точки нарастающего архивирования, соответствующей файлу архива inc.lhb, с последующим внесением в файл архива накопленных от этой точки изменений. Файлы архива по-прежнему будут разбиваться на тома указанного объема.

### **Пример 5**

BACKUP DATABASE STOP INCREMENT FILE 'inc.lhb';

### **Пояснение**

Из системного журнала БД будет удалена последняя контрольная точка, соответствующая файлу архива inc.lhb; никакие данные в файл архива не помещаются, процесс архивирования заканчивается с выдачей соответствующего кода завершения.

### **Остановить оперативное архивирование**

### **Функция**

Определение оператора прерывания асинхронного архивирования БД в оперативном режиме.

#### Оперативное архивирование

### Спецификация

<остановить архивирование>::= BACKUP STOP {ALL | SINCE < nara>}  $[UNITIL \langle \text{qara}\rangle]$  | <номер процесса>; <дата>::= дата-время литерал <номер процесса>::= целочисленный литерал

### Синтаксические правила

- 1) Опция ALL задает останов всех процессов архивирования (как тех, которые запущены пользователем, подавшим эту команду, так и тех, которые инициированы другими пользователями БД);
- 2) Конструкция SINCE <дата> задает останов процессов архивирования, активизированных после указанной <даты>;
- 3) Конструкция UNTIL <дата> задает останов процессов архивирования, активизированных до указанной <даты>;
- $4)$  <Homep процесса> - системный идентификатор процесса архивирования. <Homep процесса> возвращается в поле ROWID блока управления запросом СВL при использовании интерфейса нижнего уровня (см. документ «СУБД ЛИНТЕР. Интерфейс нижнего уровня») или в переменной ROWIDPCI при использовании встроенного SQL (см. документ «СУБД ЛИНТЕР. Встроенный SQL») в случае успешного запуска процесса архивирования.

### Общие правила

- 1) Прервать можно только асинхронное архивирование;
- 2) Прервать процесс архивирования может либо пользователь, который его инициировал, либо пользователь с правами DBA (права DBA позволяют прерывать любые активные процессы архивирования, в том числе и других пользователей).

### Примеры останова оперативного архивирования

### Пример 1

BACKUP STOP 4:

### Пояснение

Будет произведена попытка останова процесса оперативного архивирования, имеющего идентификатор 4. Сначала ядро СУБД ЛИНТЕР проверит активность указанного процесса (если он уже завершился – будет выдан соответствующий кол завершения) Если же процесс оперативного архивирования активен, то выполняются следующие лействия:

- закрытие файла архива;
- запись в системную таблицу \$\$\$INKERNBACK информации о причине и стадии (в процентах) завершения процесса;
- останов процесса архивирования.

### Пример 2

```
BACKUP STOP ALL:
```
#### **Пояснение**

Будет произведена попытка останова всех запущенных в асинхронном режиме процессов оперативного архивирования, в том числе и процессов, запущенных другими пользователями СУБД с правами DBA. В случае успешного выполнения запроса пользователю, подавшему запрос, будет возвращено количество остановленных процессов в поле ROWID блока управления запросом CBL при использовании интерфейса нижнего уровня (см. документ [«СУБД ЛИНТЕР. Интерфейс нижнего](#page-0-0) [уровня»\)](#page-0-0) или в переменной ROWIDPCI при использовании встроенного SQL (см. документ [«СУБД ЛИНТЕР. Встроенный SQL»\)](#page-0-0). Все остановленные процессы завершат свою работу, как описано выше в примере 1 этого раздела.

## **Пример 3**

BACKUP STOP ALL SINCE '09.07.2002:12:00' UNTIL '09.07.2002:14:00';

#### **Пояснение**

Будет произведена попытка останова всех запущенных в указанном диапазоне времени асинхронных процессов оперативного архивирования, в том числе и процессов, запущенных другими пользователями СУБД ЛИНТЕР с правами DBA: будут остановлены процессы, у которых время запуска попадает в интервал между 12:00 и 14:00 девятого июля 2002 года.

# **Механизм асинхронного архивирования**

Асинхронное оперативное архивирование выполняется следующим образом:

- пользователь подает SQL-запрос на запуск оперативного асинхронного архивирования БД и сразу получает от ядра СУБД код завершения об успешном/ неуспешном старте процесса;
- запуск последующих процессов асинхронного архивирования можно выполнять по одному и тому же соединению с БД, не дожидаясь завершения предыдущих процессов;
- в случае успешного старта процесса асинхронного архивирования СУБД сама выделяет ему отдельный канал для работы с БД;
- в любом случае (как в случае успешного окончания процесса архивирования, так и неуспешного) этот канал будет корректно закрыт (освобожден) ядром СУБД;
- взаимодействие с выделенным процессу архивирования каналом выполняет ядро СУБД при обработке SQL-запросов BACKUP STOP;

Пользователь БД имеет возможность в любой момент времени получить информацию о ходе выполнения асинхронного архивирования путем выборки нужных данных из системной таблицы \$\$\$INKERNBACK; например, запросом SELECT \* FROM \$\$\$INKERNBACK. При запуске процесса архивирования в эту таблицу добавляется строка, соответствующая данному процессу, которая в течение архивирования будет периодически модифицироваться для отражения текущего статуса процесса.

• в поле Status будет помещено значение в процентах (от 0 до 100) о процессе архивации.

Структура системной таблицы \$\$\$INKERNBACK:

#### CREATE TABLE \$\$\$INKERNBACK (

#### **Оперативное архивирование**

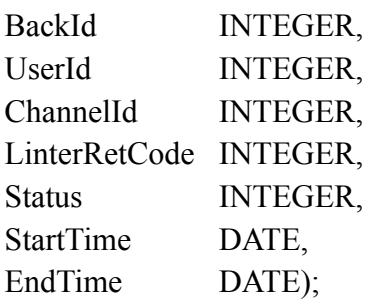

Описание столбцов таблицы:

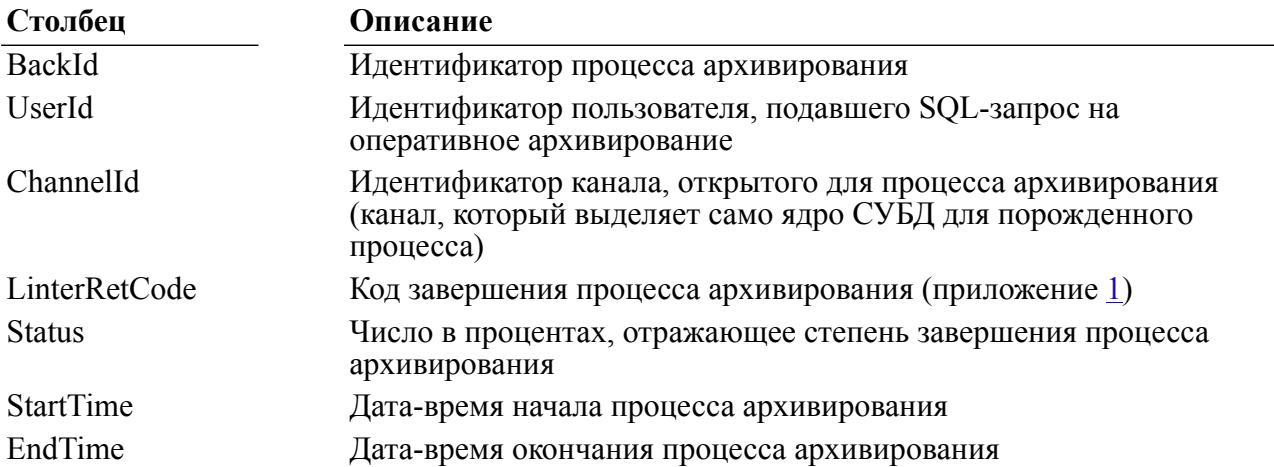

Если эта таблица существует, то добавляется соответствующая строчка, содержащая необходимые данные. Наличие таблицы проверяется на этапе начального запуска inkernel backup в асинхронном режиме. В случае её отсутствия будет выведена соответствующая ошибка, и процесс не запустится. Если таблица существует, то в нее добавляется строчка, содержащая BackId, UserId, ChannelId, LinterRetCode равный нулю, т.к. пока он не известен, StartTime и EndTime, где StartTime будет равно EndTime и соответствовать дате-времени старта процесса. По окончании процесса архивации значения LinterRetCode, Status и EndTime, возможно, изменятся в соответствии с действительным кодом завершения процесса, состоянием в процентах и реальным окончанием времени завершения процесса.

Все состояния завершения не асинхронных процессов в эту таблицу попадать не будут, т.к. пользователь получает необходимые данные по окончании процесса архивации.

## **Мониторинг процессов асинхронного архивирования**

Пользователь может в любой момент получить информацию о состоянии процесса оперативного архивирования в статусе прорезервного сохранения путем SQL-запросов:

1 SELECT \* FROM \$\$\$INKERNBACK;

(всех процессов резервного сохранения, запущенных когда-либо)

```
2 SELECT * FROM $$$INKERNBACK WHERE BackId = number;
```
(конкретного процесса, где number – идентификатор процесса, возвращенный после успешного старта оного).

Возвращенным значением станут данные из этой таблицы, где наиболее интересным будет значение поля Status. Для него возможны следующие варианты:

- от 0 до 100 статус, в процентах, работы процесса резервного сохранения;
- 100 завершение процесса (если значение поля LinterRetCode равно 0, то успешное);
- $-1 B$  случае некорректной или неудавшейся попытки получить статус работающего или завершившегося процесса.

# **Коды завершения СУБД ЛИНТЕР при работе резервного сохранения**

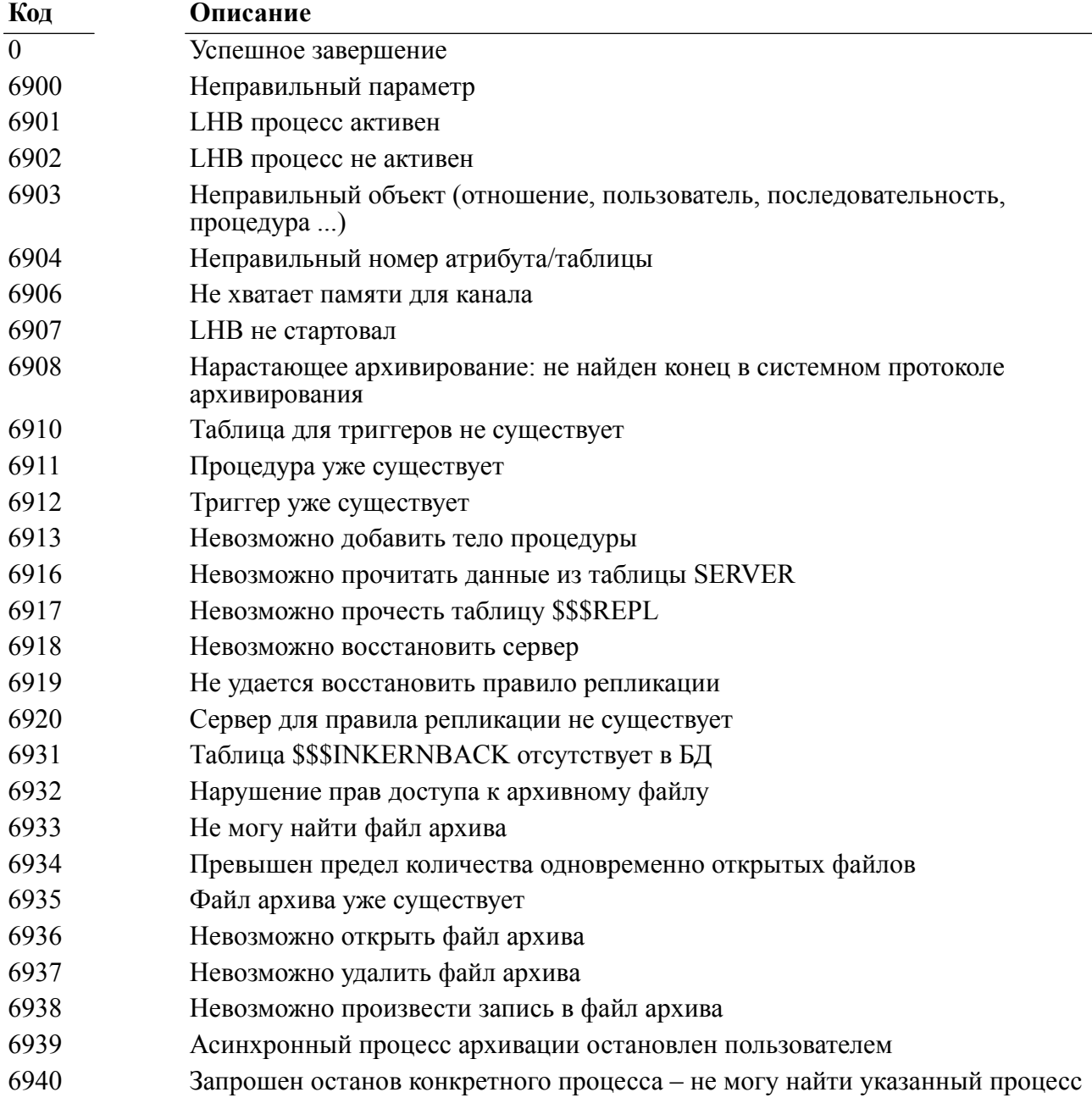

#### **Оперативное архивирование**

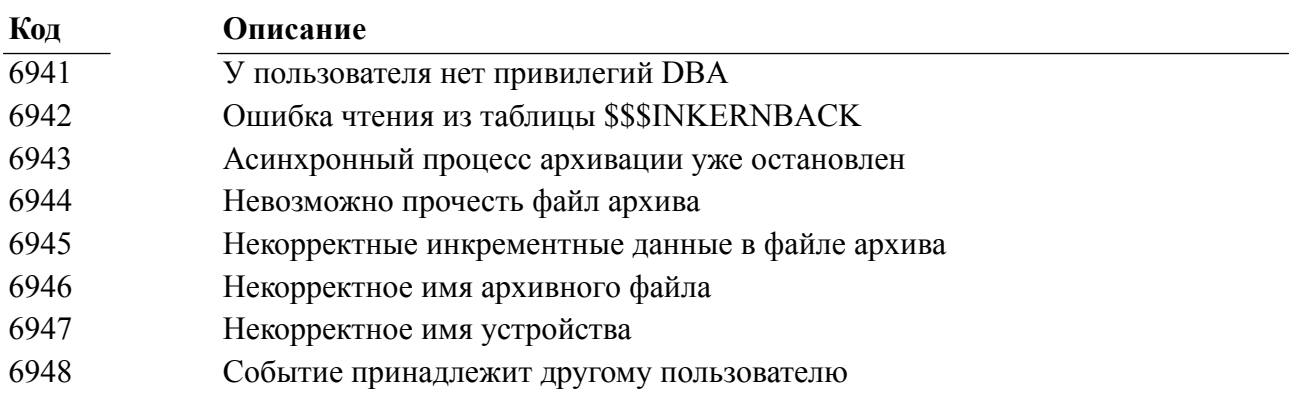

# <span id="page-76-0"></span>**Приложение 1** Коды завершения утилиты lhb

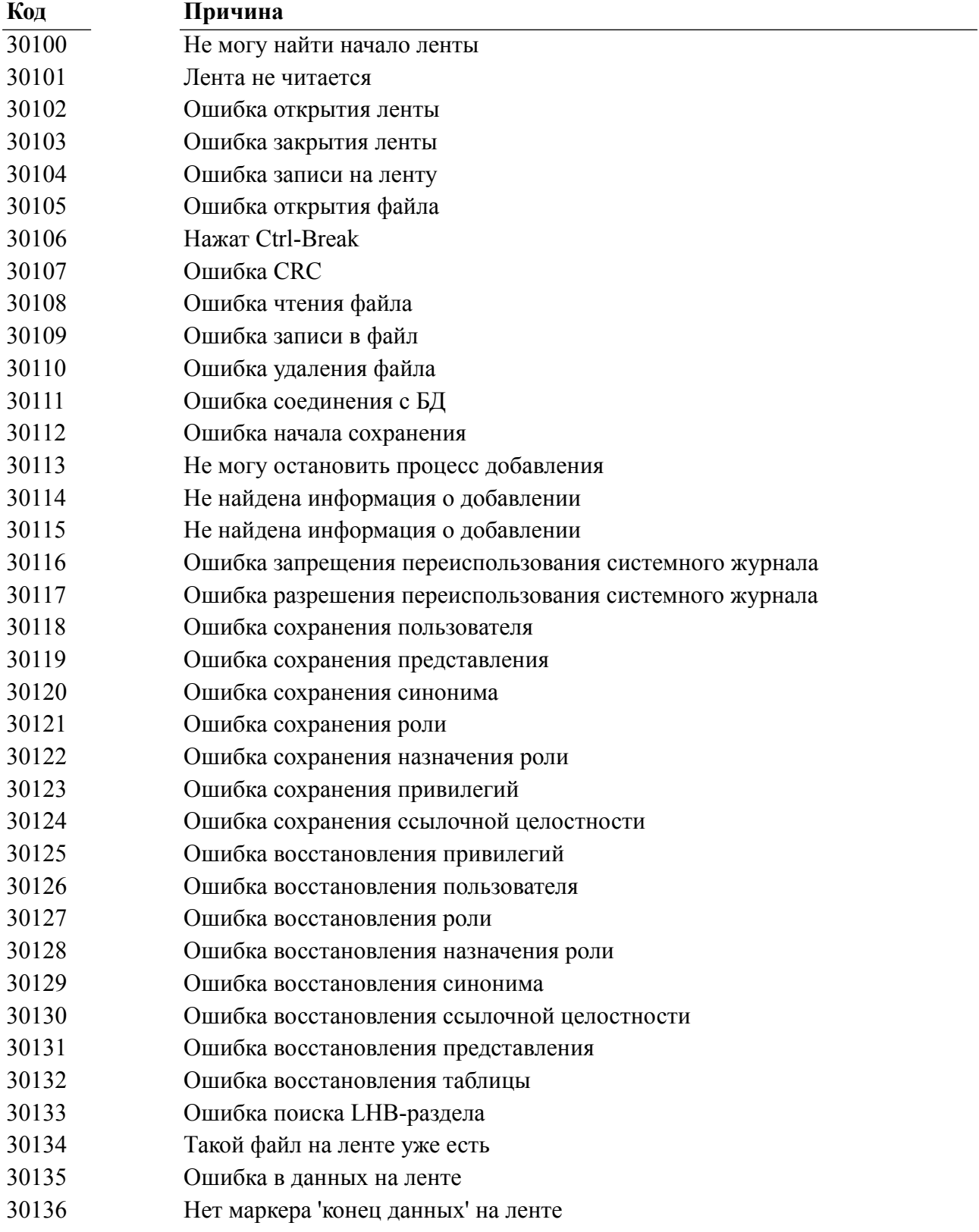

#### **Приложение 1**

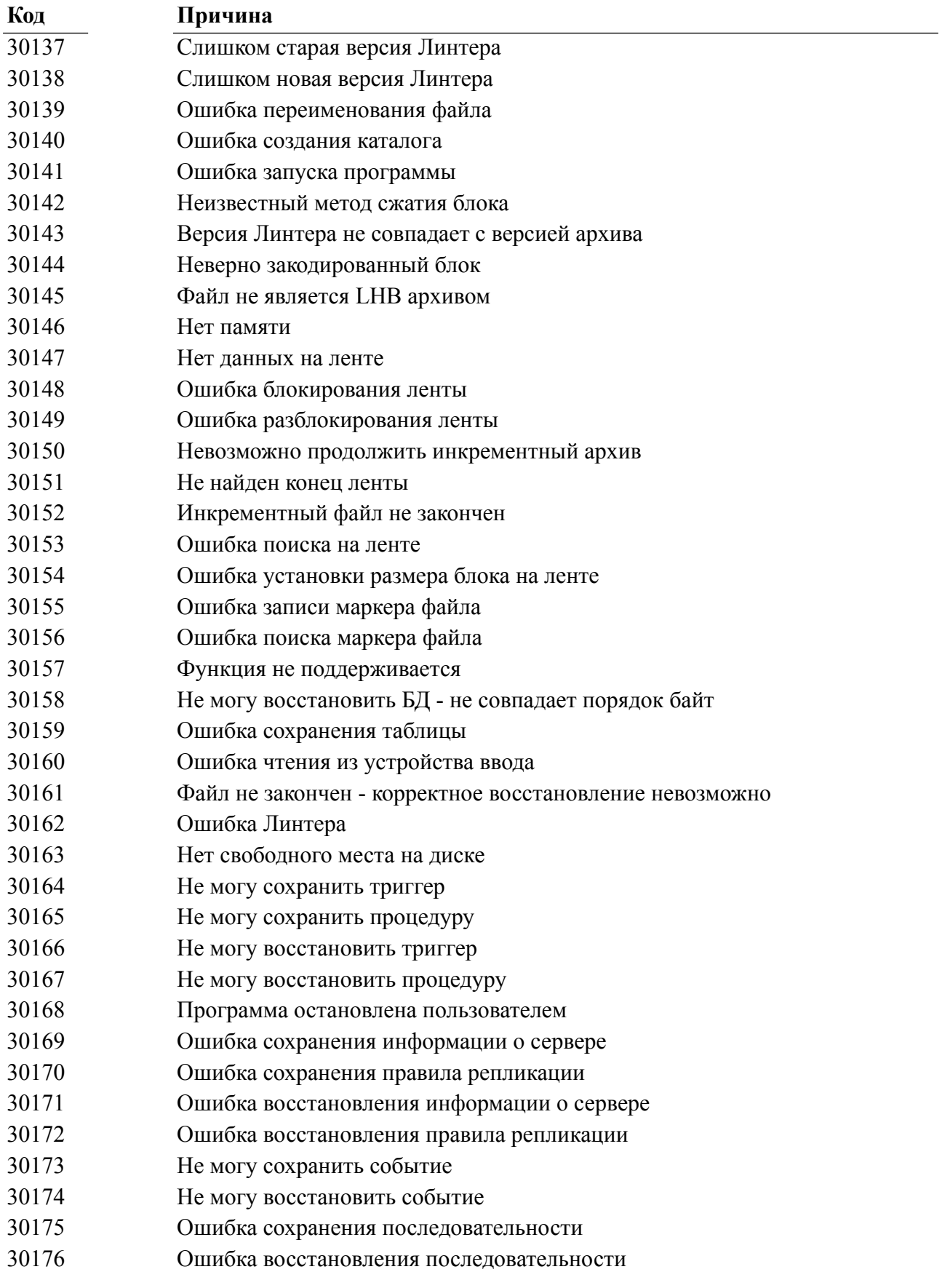

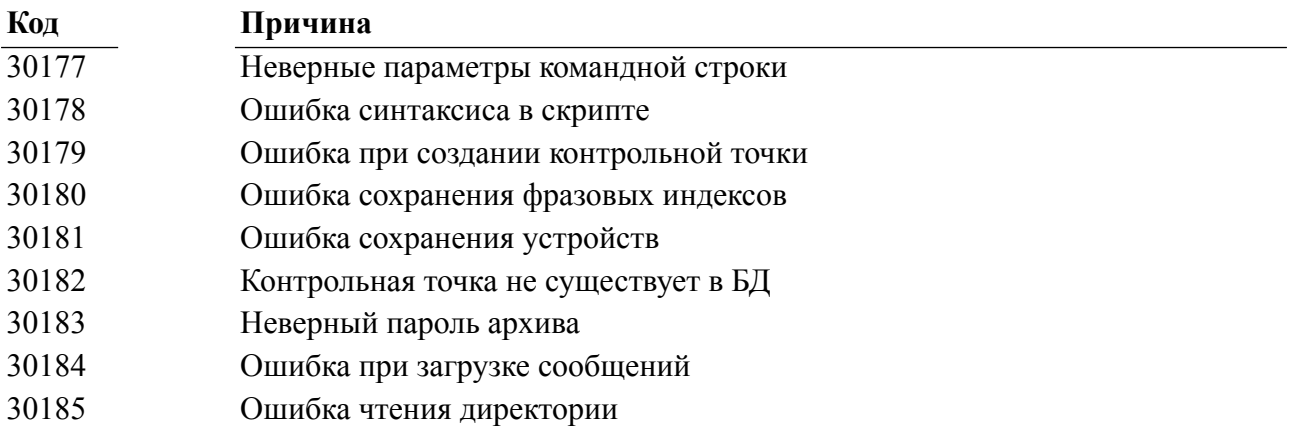

# **Приложение 2** Примеры применения утилиты lhb

### **Создание инкрементного архива и его поддержка**

Необходимо нам это для того, чтобы в течение определенного времени иметь наиболее полный резервный архив БД, но место на жестком диске ограничено, т.е. мы не можем держать сразу несколько копий полностью сохраненной БД.

## **Пример**

Производим запуск инкрементного сохранения:

lhb s -u SYSTEM/MANAGER8 -f db.lhb -startinc

В файле db.lhb будет находиться полностью сохраненная БД, и в самой БД будет установлена контрольная точка, указывающая, с какого места необходимо продолжать инкрементное наращивание. С этого момента все вновь создаваемые файлы журнала также будут оставаться в БД (поэтому, если БД очень быстро разрастается в объеме, то лучше все-таки воспользоваться периодическим полным сохранением БД).

Далее, по прошествии определенного времени, нам необходимо дописать к файлу архива те изменения, которые произошли в БД со времени последнего инкрементного архивирования:

lhb s -u SYSTEM/MANAGER8 -f db.lhb -inc

Файл следует указывать именно тот, для которого мы начинали инкрементный архив. Утилита проверит соответствие контрольной точки, записанной в файл, той, которая находится в БД, и в случае соответствия допишет в конец файла архива те файлы журнала, которые были добавлены за время от последнего сохранения. Контрольная точка в БД будет обновлена для того, чтобы освободить уже ненужные файлы журнала (они впоследствии в ходе работы ядра будут удалены), и следующее инкрементное архивирование будет уже производиться от момента нашего последнего сохранения.

Операцию можно повторять необходимое число раз.

Впоследствии при возникновении каких-либо неприятностей можно будет восстановить данные из этого архива. При старте на восстановленной БД ядро произведет запись всех изменений из журнала в БД, и она будет готова к работе. Если резервное сохранение производилось достаточно регулярно, она будет наиболее близка к изначальной.

По прошествии определенного (возможно длительного) времени необходимо будет начать новый инкрементный архив БД. Ведь если БД довольно сильно разрослась в объеме за это время, то лучше будет произвести полное или начать новое инкрементное резервное сохранение, т.к. последующее восстановление можно осуществить более быстро, нежели произвести восстановление первоначальной БД и всех накопленных файлов журнала, и предоставить ядру СУБД ЛИНТЕР переносить изменения из файлов журнала в файлы самой БД. При определенных условиях это может потребовать значительного времени.

Исходя из всего вышесказанного, прежде чем начать новое инкрементное сохранение, лучше закрыть старое.

## **Пример**

Если все еще существует файл db.lhb (в который мы накапливали инкрементные изменения), то подаем команду:

lhb s -u SYSTEM/MANAGER8 -f db.lhb -stopinc

После чего контрольная точка, соответствовавшая файлу архива, удалится из БД. Никакие новые данные при этом в файл архива сохранены не будут. Дальнейшее инкрементное наращивание этого файла станет невозможным.

Другой вариант, как удалить более не используемую контрольную точку (необходимость может возникнуть в случае, если, например, файл архива был поврежден):

lhb cp -u SYSTEM/MANAGER8 -list

Результатом будет примерно следующее:

```
Linter On-line BACKUP utility v.4.1.0.893
for RDBMS Linter SQL v. 6.20.0 for Unix
Copyright (C) 1990-2023 Relex, Inc. All rights reserved.
CP(00): Fri Jul 19 10:18:41.04 2023 BACKUP (LongLived) File: 0
CP(01): Fri Jul 19 10:20:05.19 2023 BACKUP (LongLived) File: 0
```
Т.е. в БД установлены две контрольные точки, каждая из которых была создана в результате старта инкрементного архивирования. Допустим, что первая из них нами уже не будет использоваться для инкрементного архивирования, и поэтому вполне логично её удалить:

lhb cp -u SYSTEM/MANAGER8 -clear 0

В результате первая контрольная точка удалится, а файлы журнала освободятся, и если они нигде больше не нужны, будут удалены.

#### **Создание полного архива БД**

Преимущества использования метода полного архивирования данных:

- наиболее быстрое последующее восстановление БД из файла архива;
- сохранение информации о фразовых индексах поддерживается только для полного сохранения;
- не используются контрольные точки, и, как следствие, не остаются более не используемые файлы журнала.

Недостатки:

- относительно длительный процесс архивации;
- т.к. БД может достигать значительного размера, то хранение нескольких файлов архива может потребовать немало места;
- по вышеуказанным причинам относительно затруднительно вести частое резервное сохранение БД.

Поэтому метод, применяемый при резервном архивировании, должен выбираться системным администратором в каждом случае индивидуально. Наиболее оптимальный – комбинирующий методы полного резервного сохранения и инкрементного.

#### **Пример**

Необходимо произвести полное сохранение БД в файл full.lhb, который в свою очередь следует разбить на тома по 650Мб (например, для хранения на CD). Хотелось бы, чтобы утилита не выдавала запрос на создание нового тома и чтобы сохранилась информация об имеющихся фразовых индексах. Подаем следующую команду:

lhb s -u SYSTEM/MANAGER8 -f full.lhb -v 650M -qc NV -pi

Другой вариант запуска: имеется текстовый файл run.txt, в котором написана эта строка:

s -u SYSTEM/MANAGER8 -f full.lhb -v 650M -qc NV -pi

Тогда подаем команду читать параметры из внешнего файла:

lhb ef run.txt

Результат будет аналогичен предыдущему.

#### **Восстановление из полного архива БД**

При восстановлении не имеет значения, какое было сохранение БД – полное или инкрементное.

Ядро СУБД ЛИНТЕР может быть не запущено.

Перед восстановлением желательно создать/очистить каталог, в который будет производиться восстановление БД (настоятельно рекомендуется, чтобы восстанавливаемый каталог не был каталогом существующей БД). Также желательно убедиться в наличии свободного места на диске, исходя из того, что его может потребоваться в два-три раза больше, чем занимает сам файл архива, из-за используемой в нем компрессии данных.

## **Пример**

Подаем команду на восстановление (предположим, что файл архива был разбит на тома, и мы не хотим подтверждать открытие каждого нового тома) в каталог NEW\_DB:

lhb r -u SYSTEM/MANAGER8 -f full.lhb -qc NV -p NEW\_DB

В результате все файлы восстановленной БД будут помещены в каталог NEW\_DB. Можно производить запуск ядра СУБД ЛИНТЕР на восстановленной БД.

Если восстановленная БД содержала информацию о фразовых индексах, то при старте ядро проанализирует эту информацию и создаст заново необходимые фразовые индексы (что может потребовать определенного времени). Затем БД будет готова к работе.

#### **Сохранение и восстановление отдельных объектов БД из архива БД**

Сохранение отдельных объектов отличается от полного сохранения структурой создаваемого файла архива. При сохранении отдельных объектов файлы журнала не сохраняются.

Для восстановления объектов необходимо работающее ядро СУБД ЛИНТЕР на уже существующей БД. Также желательно, чтобы восстанавливаемые объекты отсутствовали в БД.

При сохранении объектов сохраняется их структура, а для таблиц также сохраняются данные (если не указан ключ -otwd при сохранении таблиц).

Случаи необходимости сохранения и восстановления отдельных объектов БД:

- какой-либо из объектов БД очень часто меняется по сравнению с другими (например, таблица), и поэтому её периодическое сохранение более выгодно, чем создание полного архива БД или инкрементного;
- для переноса в другую БД некоторых объектов (например, таблиц и их триггеров, пользователей и ролей);
- при сильной нехватке свободного места на диске.

#### **Пример**

Допустим, необходимо сохранить таблицу CUSTOMER со всеми её зависимыми объектами и внешними ссылками. Файл архива customer. lhb зашифруем по паролю <password> и снабдим комментарием, что это таблица CUSTOMER.

```
lhb s -u SYSTEM/MANAGER8 -f customer.lhb -g password -c "CUSTOMER
 table" -ot CUSTOMER -oref -d
```
Для последующего восстановления данной таблицы в БД вводим команду:

lhb r -u SYSTEM/MANAGER8 -f customer.lhb

Утилита предложит ввести пароль и попытается восстановить таблицу в БД. Если таблица с таким именем уже существует у данного пользователя, то будет выдано соответствующее предупреждение.

Другой возможный вариант: у пользователя <BOLT> есть таблица CLIENTS, и он желает передать её со всем содержимым пользователю <SYSTEM>. Для этого пользователь <BOLT> сохраняет данную таблицу в файл:

lhb s -u BOLT/ITALIC -f clients.lhb -ot CLIENTS

и передает созданный файл архива пользователю <SYSTEM>, а тот уже восстанавливает эту таблицу как свою по команде:

lhb s -u SYSTEM/MANAGER8 -f clients.lhb -ot CLIENTS -own

Следует всегда в подобных случаях стараться переносить объекты, от которых эта таблица зависит.

#### **Пример использования языка сценариев для проведения регулярного инкрементного архивирования данных**

Преимущества от использования языка сценариев для архивирования данных: можно гибко настроить график сохранения по конкретным временным условиям в определенные файлы архива.

Пример листинга файла сценариев, который позволяет сохранять БД при запуске и затем каждый день в 02:00; при этом предыдущие файлы переименовываются соответственно в arc1.lhb...arc4.lhb. Свежий файл имеет имя db.lhb. Если при запуске lhb задать ключ -fl FILE.LOG, то история сохранения будет накапливаться в файле FILE.LOG. Содержимое файла script.bsl:

```
/* ---------------------------------------------------------------
  */
variables:
   USERNAME ="SYSTEM"; /* user name */
    USERPASSWORD ="MANAGER8"; /* user password */
   ARCDEVICE ="./"; /* for new files */<br>ARCFNAME =""; /* new name for old
                            \frac{1}{x} new name for old file */
   CHKSUF = ".lhb"; /* suffix for checkpoint file */NUMFILE = 1;/* ---------------------------------------------------------------
  */
rights:
```

```
everyday (time = '02:00')
    {
  NUMFILE = 1;while (NUMFILE < 5)
 {
       if (exist (ARCDEVICE+"arc" + TOSTR(NUMFILE) +
                ".\n1hb"){
         if (NUMFILE == 1)
             delete (ARCDEVICE+"arc" + TOSTR(NUMFILE) +
                  ".\n1hb") :
          Else
             rename (ARCDEVICE+"arc" + TOSTR(NUMFILE) +
                   ".lhb",
                  ARCDEVICE+"arc" + TOSTR(NUMFILE-1) + ".lhb");
          } /* if */
      NUMFILE = NUMFILE + 1;
      } /* while */ rename (ARCDEVICE+"db.lhb", ARCDEVICE+"arc" +
        TOSTR(NUMFILE-1) + ".lhb");
    backup ("s -u "+USERNAME+"/"+USERPASSWORD+"
          -f "+ARCDEVICE+"db.lhb"+" -qc DF");
   logprint (CTIMESTAMP() + "---File" + "db" + CHKSUF +
         "created.\n");
exception: /* for everyday */
    print ("Error=" + TOSTR(CERROR) +
       ",LinError=" + TOSTR(LINERROR) +
       ",SysError=" + TOSTR(SYSERROR));
    logprint (CTIMESTAMP() + "---Error=" +
       TOSTR(CERROR) +
       ",LinError=" + TOSTR(LINERROR) +
       ",SysError=" + TOSTR(SYSERROR));
    stop;
   } /* everyday */
/*
               - */
special:
before /* just after the start */ {
  NUMFILE = 1;while (NUMFILE < 5)
 {
       if (exist (ARCDEVICE+"arc" + TOSTR(NUMFILE) +
               ".\mathsf{lhb"}) {
```

```
if (NUMFILE == 1) delete (ARCDEVICE+"arc" + TOSTR(NUMFILE) +
                   ".\n1hb" );
          Else
             rename (ARCDEVICE+"arc" + TOSTR(NUMFILE) +
                    ".lhb",
                ARCDEVICE+"arc" + TOSTR(NUMFILE-1) + ".lhb" );
       } /* if */
   NUMFILE = NUMFILE + 1;} / * while */ rename (ARCDEVICE+"db.lhb", ARCDEVICE+"arc" +
      TOSTR(NUMFILE-1) + ".lhb");
    backup ("s -u "+USERNAME+"/"+USERPASSWORD+"
       -f "+ARCDEVICE+"db.lhb"+" -qc DF");
    logprint (CTIMESTAMP() + "---File" + "db"+ CHKSUF +
       "created.\n");
    }
after /* after stop or Ctrl-C */
    {
    print ("---Stop backup system");
   if (CERROR != 0) logprint (CTIMESTAMP() + "---Error present:" +
                TOSTR(CERROR));
   logprint (CTIMESTAMP() + "---Stop backup system\n");
    }
iferr /* global */
    {
    print ("Error=" + TOSTR(CERROR) +
          ",LinError=" + TOSTR(LINERROR) +
          ",SysError=" + TOSTR(SYSERROR));
    logprint (CTIMESTAMP() + "---Error=" +
          TOSTR(CERROR) +
          ",LinError=" + TOSTR(LINERROR) +
          ",LinError=" + TOSTR(LINERROR));
    stop;
    }
/*
 ----------------------------------------------------------------
  */
```
Для запуска данного файла сценария вводим команду:

lhb script -ft script.bsl -fl FILE.LOG

Утилита выполнит полное сохранение БД и затем будет ожидать 2:00, после чего повторит очередное полное сохранение в новый файл архива.

# **Указатель ключей**

-?, [27](#page-28-0)  $-bg$ , [25](#page-26-0) -briefversion, [26](#page-27-0) -c, [22](#page-23-0) -clear, [35](#page-36-0) -crpart, [35](#page-36-1)  $-d, 30$  $-d, 30$ -db, [24](#page-25-0) -dbonly, [24](#page-25-1) -dev, [35](#page-36-2) -diff, [24](#page-25-2) -dp, [34](#page-35-0) -f, [21](#page-22-0)  $-f1, 22$  $-f1, 22$ -fo, [33](#page-34-0) -ft, [21](#page-22-1) -g, [22](#page-23-2) -h, [27](#page-28-0) -inc, [33](#page-34-1) -ldev, [35](#page-36-3)  $-le. 25$  $-le. 25$ -list, [35](#page-36-4), [35](#page-36-5)  $-1r$ , [25](#page-26-2) -movecp, [23](#page-24-0) -mypid, [26](#page-27-1)  $-n, 22$  $-n, 22$ -nocompress, [24](#page-25-3) -notestcrc, [26](#page-27-2) -oa, [30](#page-31-1) -oall, [27](#page-28-1) -oap, [30](#page-31-2)  $-$ ob,  $32$ -oe, [28](#page-29-0) -on, [32](#page-33-1) -only, [31](#page-32-0) -op, [32](#page-33-2) -oq, [32](#page-33-3)  $-$ or, [30](#page-31-3) -oref, [29](#page-30-0)  $-0s$ , [29](#page-30-1) -osr, [30](#page-31-4) -ot, [28](#page-29-1) -otr, [32](#page-33-4) -otwd, [29](#page-30-2) -ou, [28](#page-29-2) -out, [25](#page-26-3)  $-$ out $+$ , [26](#page-27-3) -ov, [29](#page-30-3) -own, [33](#page-34-2) -p, [22](#page-23-4) -pf, [21](#page-22-2) -pg, [22](#page-23-5)

-pi, [34](#page-35-1) -pid, [26](#page-27-4) -priority, [34](#page-35-2) -qc, [36](#page-37-0) -qq, [36](#page-37-1) -qx, [36](#page-37-2) -startinc, [33](#page-34-3) -stopinc, [33](#page-34-4) -takeforeign, [32](#page-33-5) -u, [21](#page-22-3) -v, [22](#page-23-6) -version, [26](#page-27-5) -vi, [33](#page-34-5) -wait, [23](#page-24-1) -wd, [24](#page-25-4)